# **LIST OF APPENDICES**

**[Appendix:](#page-1-0) Survey**

**[Appendix: Database](#page-13-0)**

# **Appendix: Survey**

- <span id="page-1-0"></span>**• [Question paper](#page-2-0)**
- **[Analysis of results](#page-4-0)**
- **EXECOMMENTS BY STUDENTS ON QUESTIONS 1 and 2**
- **[Comments by students on questions 3 and 4](#page-6-0)**

<span id="page-2-0"></span>**Read** through the two paragraphs (**A** and **B** below) and answer the following questions:

- 1.1 In the context of the paragraph, explain what you understand by the term "guinea pigs" .
- 1.2 Explain what you understand by the term "lobola".
- 1.3 If you have to answer only ONE of the questions A) or B), which one would you have chosen? **Clearly motivate why you would have made that choice.**
- A. The following table gives the survival time of 50 guinea pigs in a medical study done in a laboratory. Draw a histogram ….. B. The following table gives the amount 50 men were prepared to pay for lobola to marry an educated woman. Draw a histogram …
- 2.1 List the words, if any, that you do not understand in the sentence below. 2.2 Which one of the following bar charts will you include in the article **(A or B)**:  $\Omega$ 10 20 30 40 50 60 70 80 **dishwasher toaster kettle**  $\Omega$ 10 20 30 40 50 60 70 80 **OMO Surf Sunlight** Sentence: "You are writing an article for a consumer magazine based on a survey of the magazine's readers on the reliability of their household appliances." **A B B**

**…Continued on page2**

3. If the following two paragraphs (**A** and **B**) were part of a question given in a test, which presentation would you have preferred, **A)** or **B)**? **Clearly motivate why you would have made that choice.** 

# **A)**

An automatic grinding machine in a factory prepares gears with an average target inside diameter of 40 millimeters (mm) and a standard deviation of 3 mm.

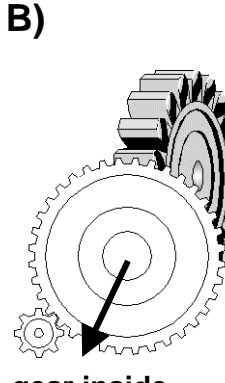

**gear inside diameter** 

An automatic grinding machine in a factory prepares gears with an average target inside diameter of 40 millimeters (mm) and a standard deviation of 3 mm.

4. If the following two paragraphs (**A** and **B**) were part of a question given in a test, which presentation would you have preferred, **A)** or **B)**? **Clearly motivate why you would have made that choice.** 

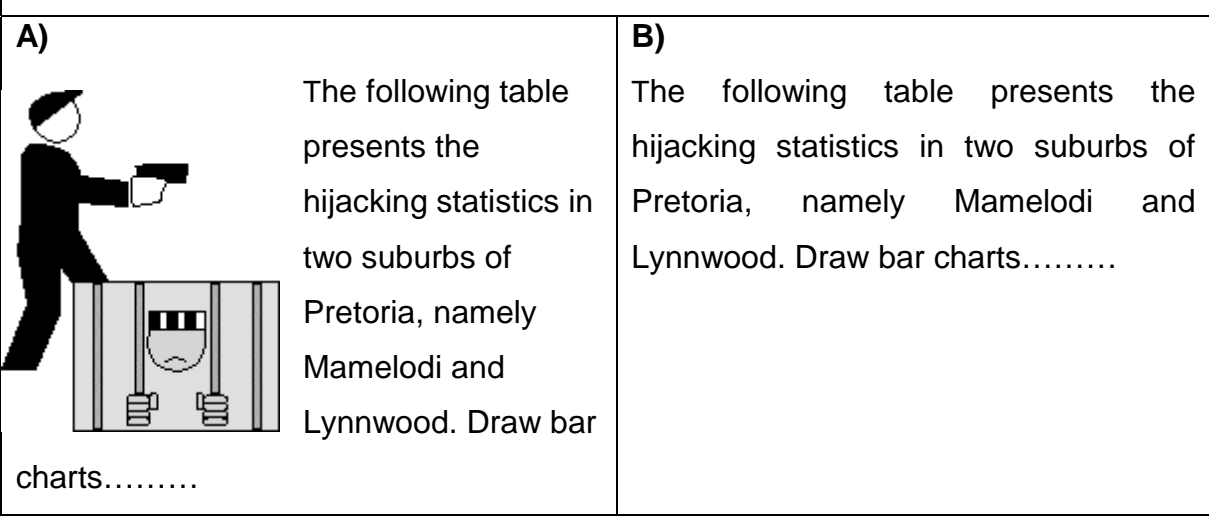

# <span id="page-4-0"></span>**Analysis of Questions 1 - 4**

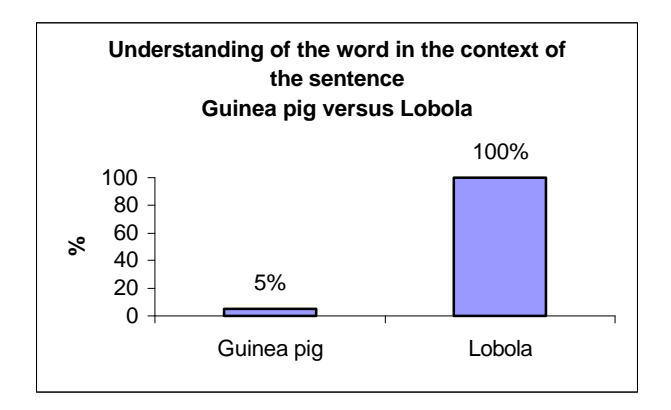

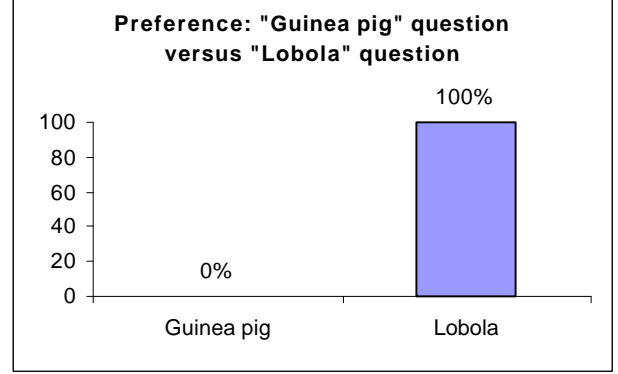

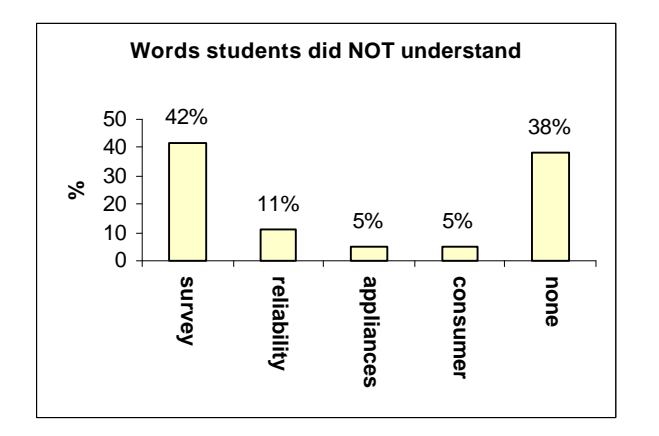

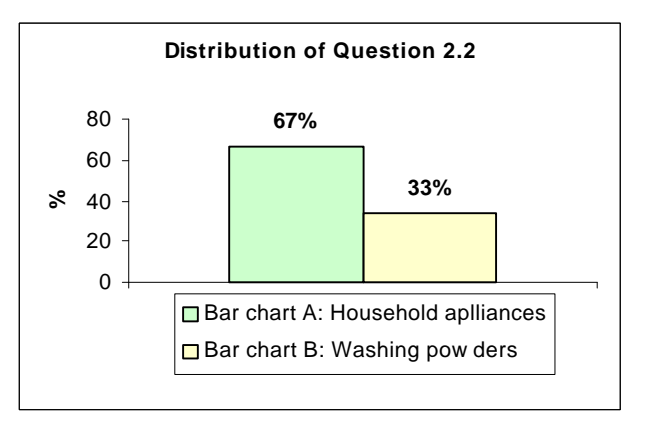

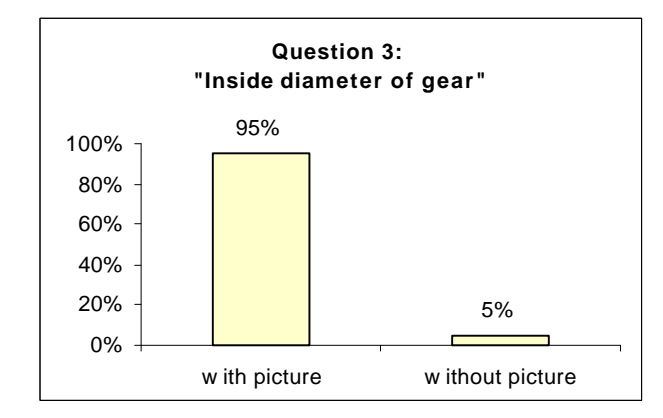

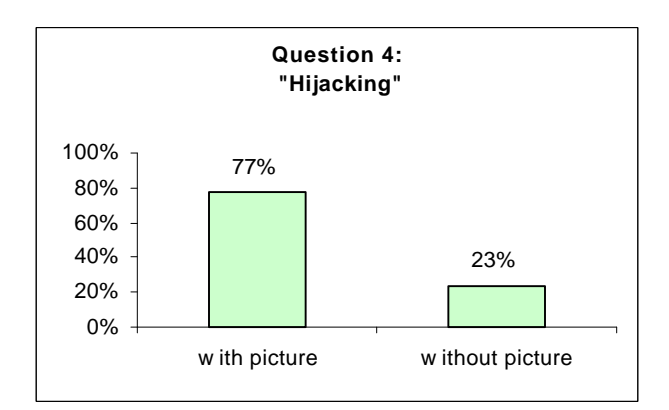

# <span id="page-5-0"></span>**Comments on Question 1 and Question 2**

**(These comments are unedited feedback from the students)** 

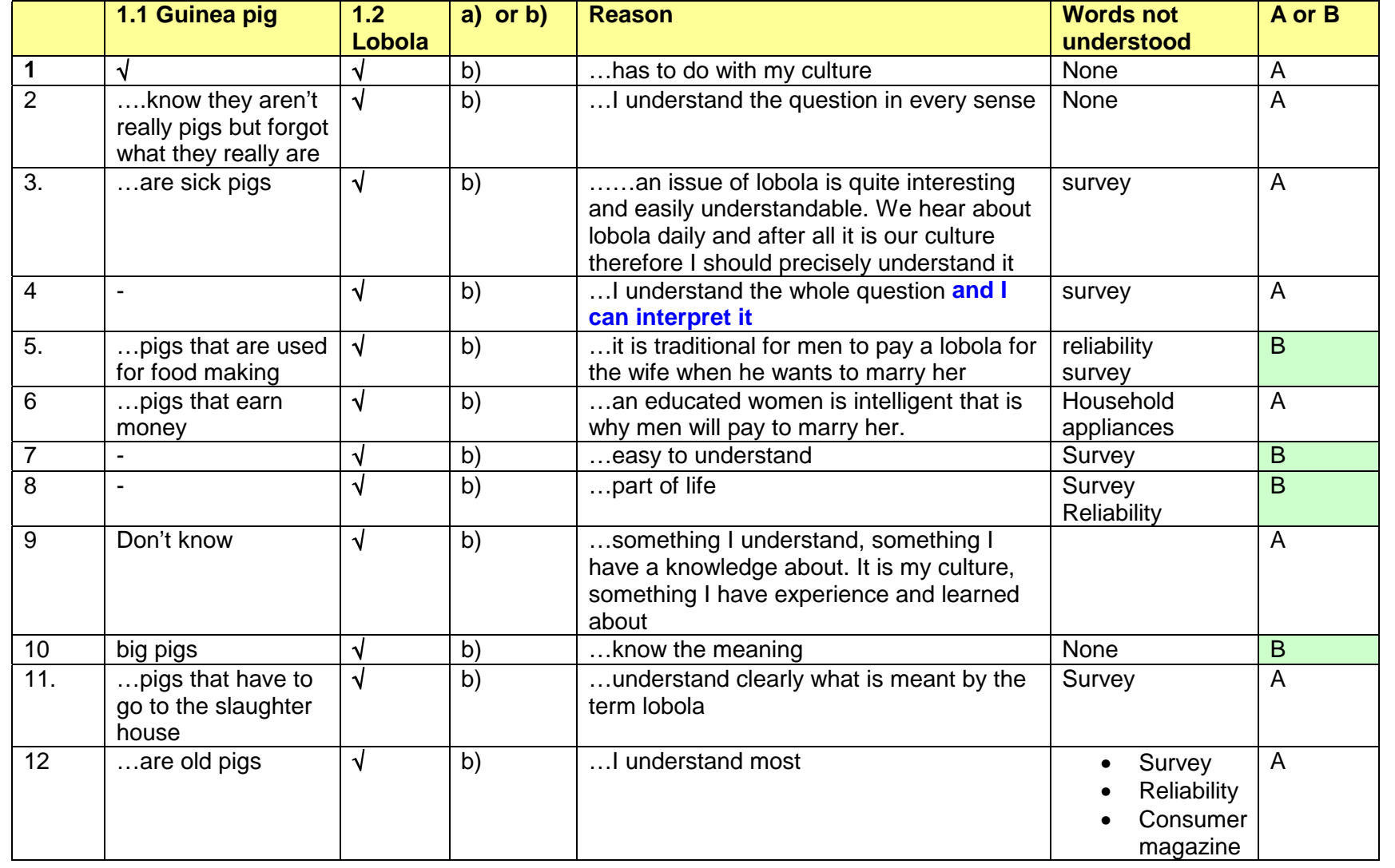

# <span id="page-6-0"></span>**Comments on Question 3 and Question 4**

**(These comments are unedited feedback from the students)**

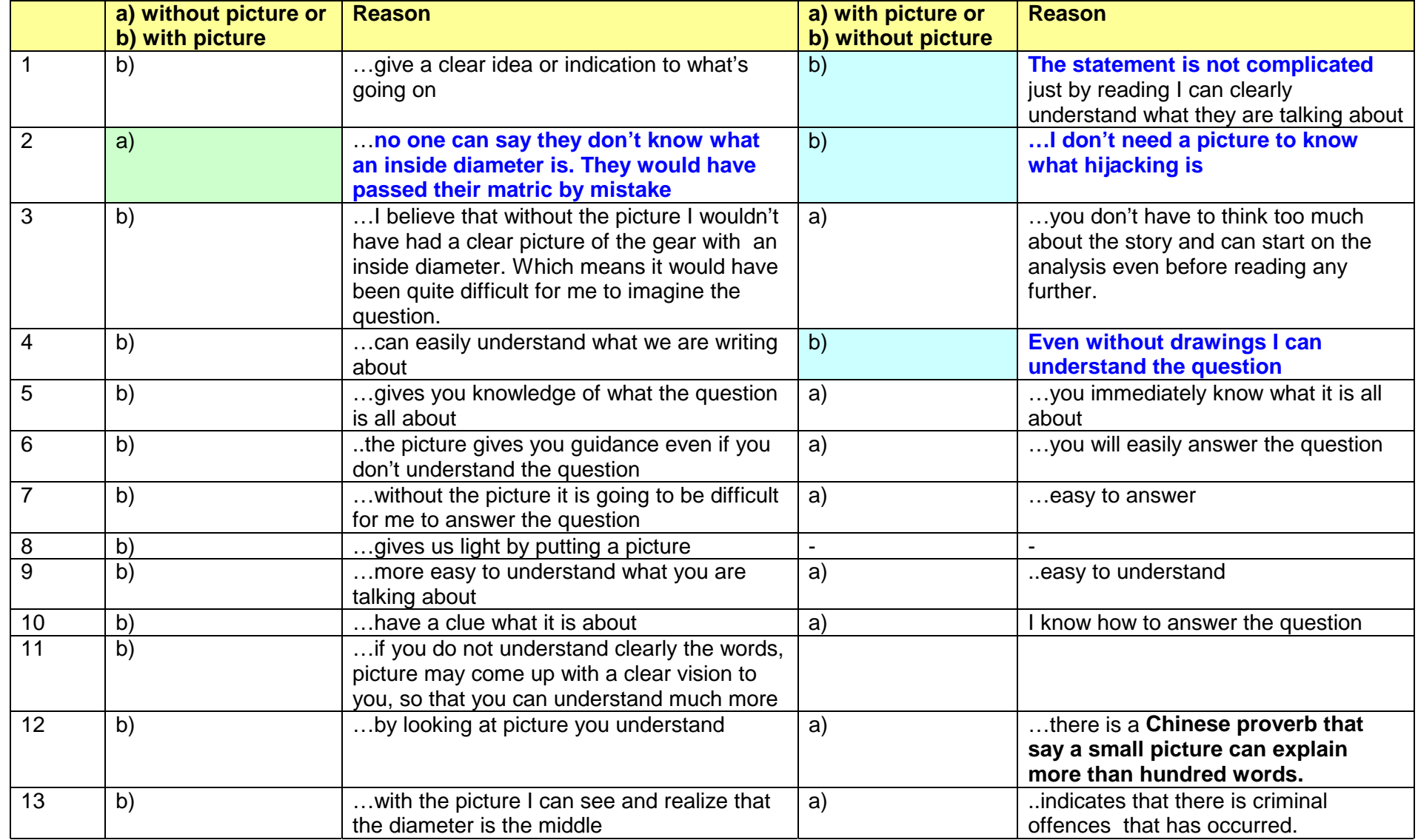

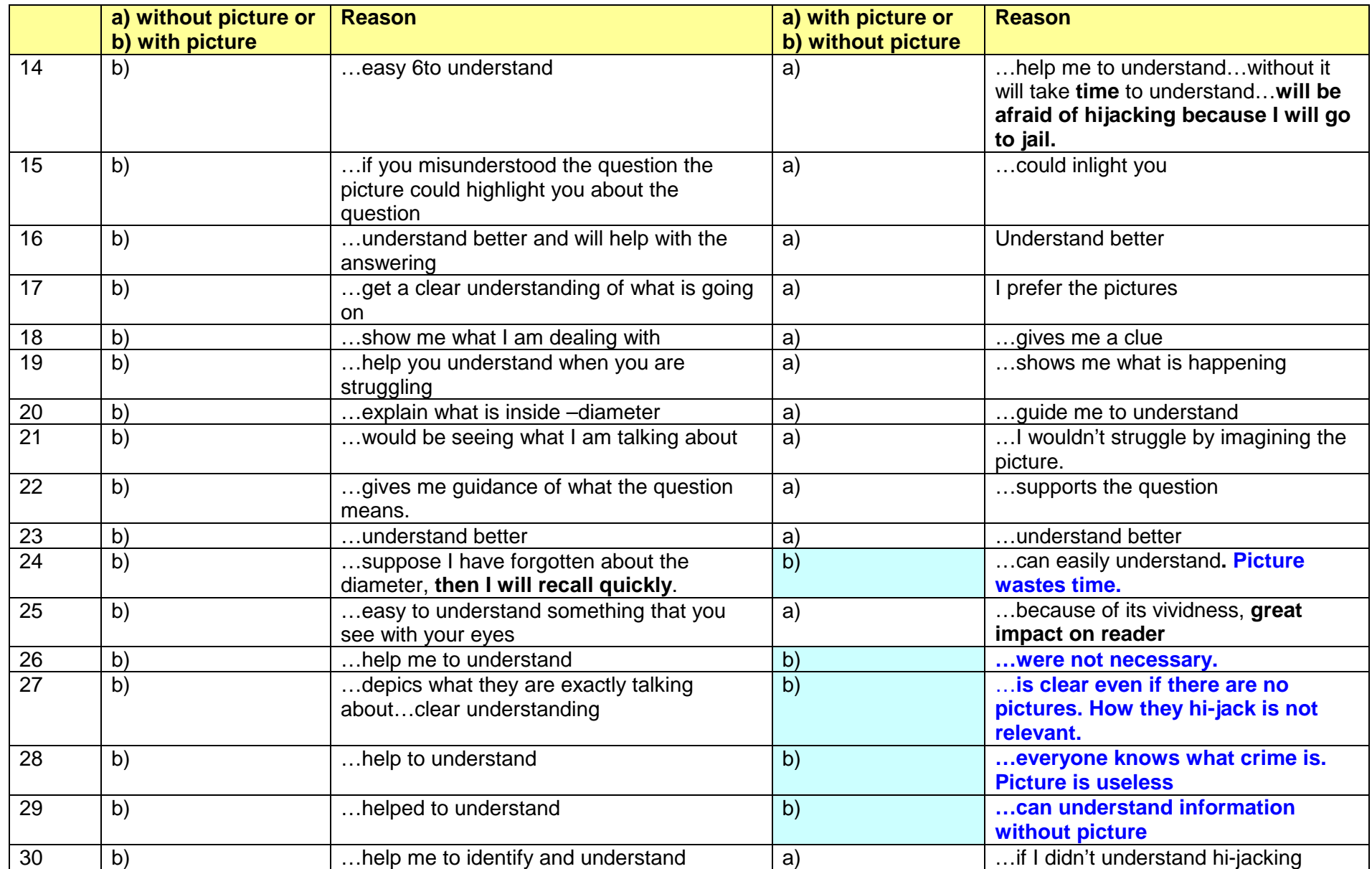

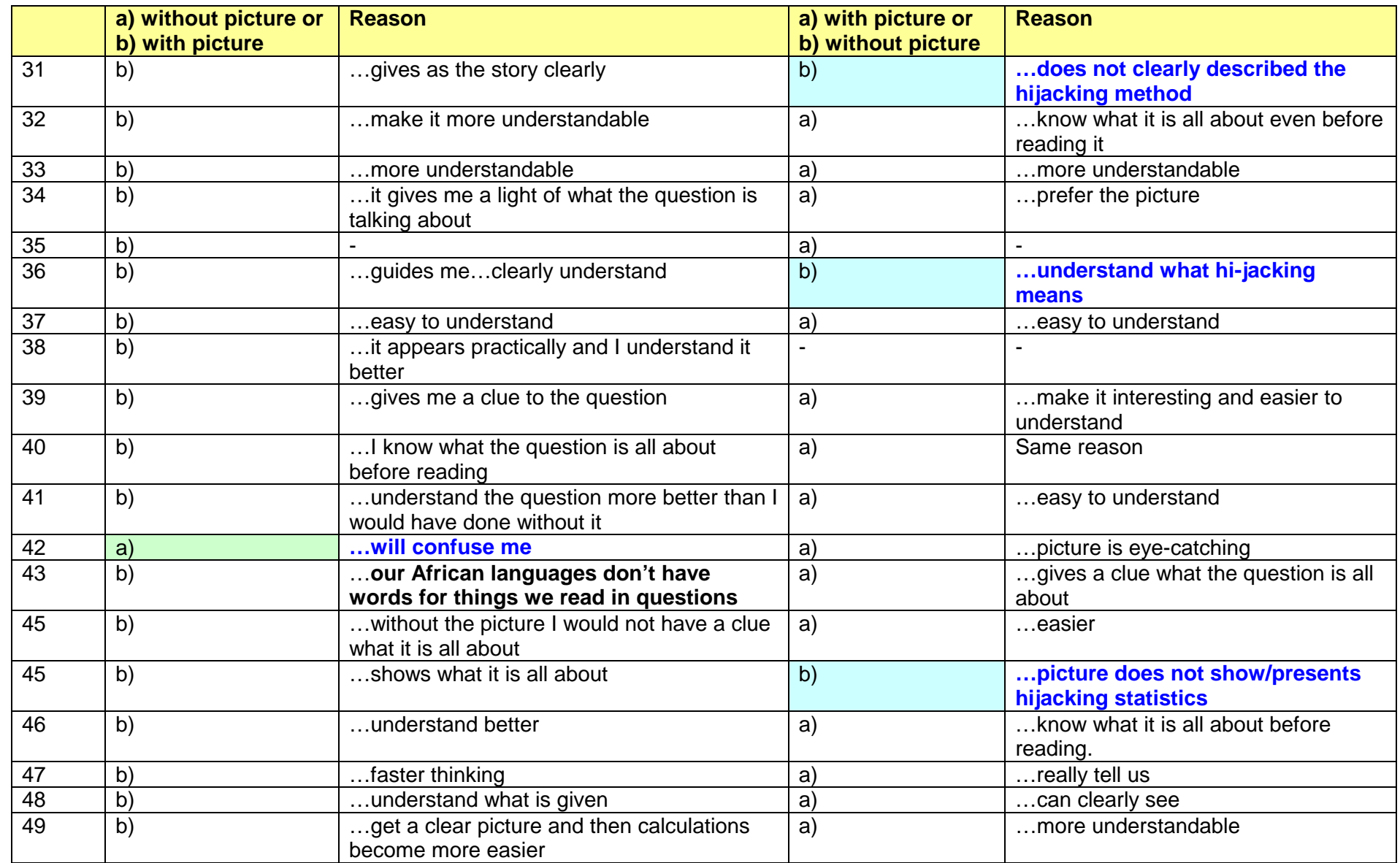

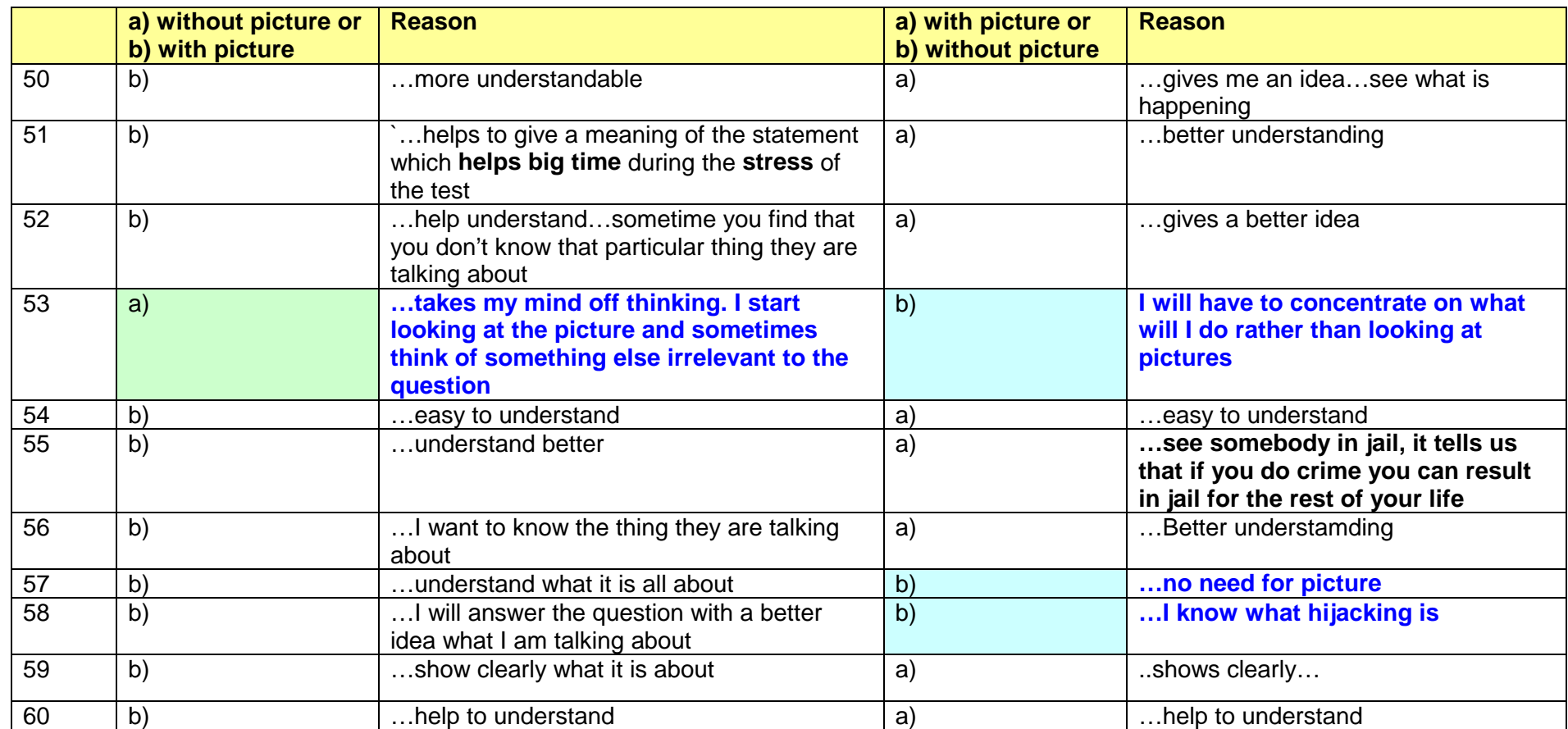

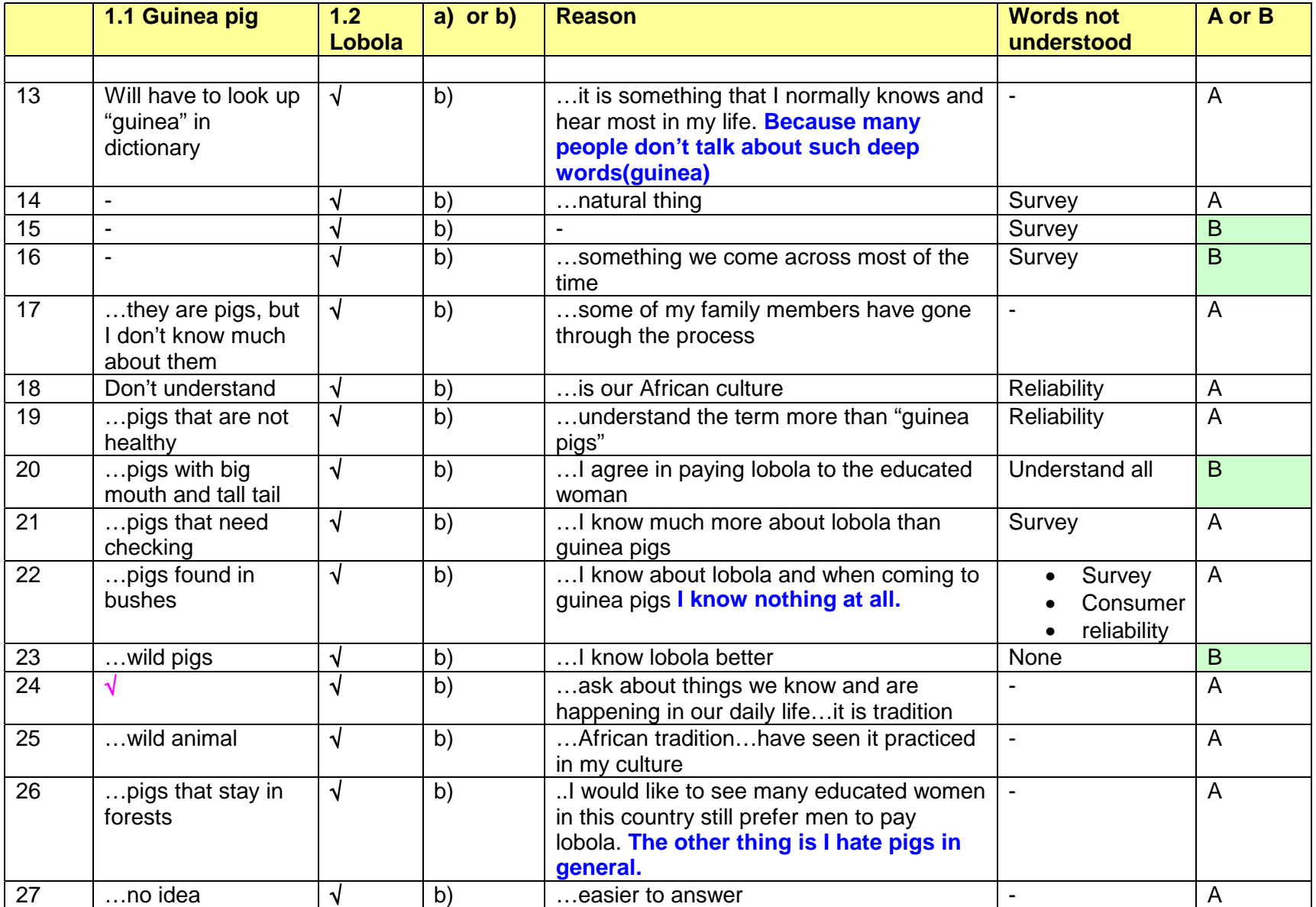

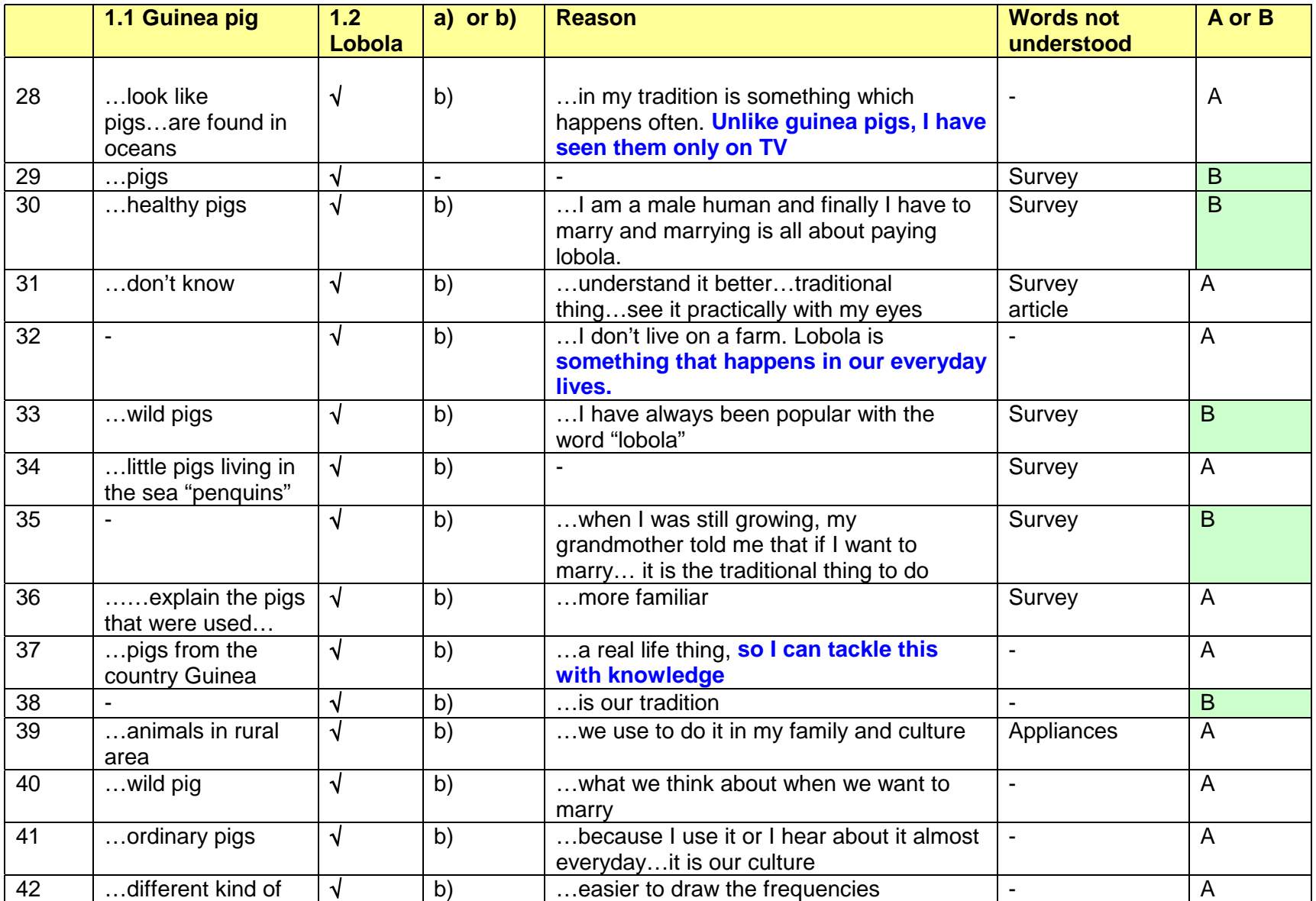

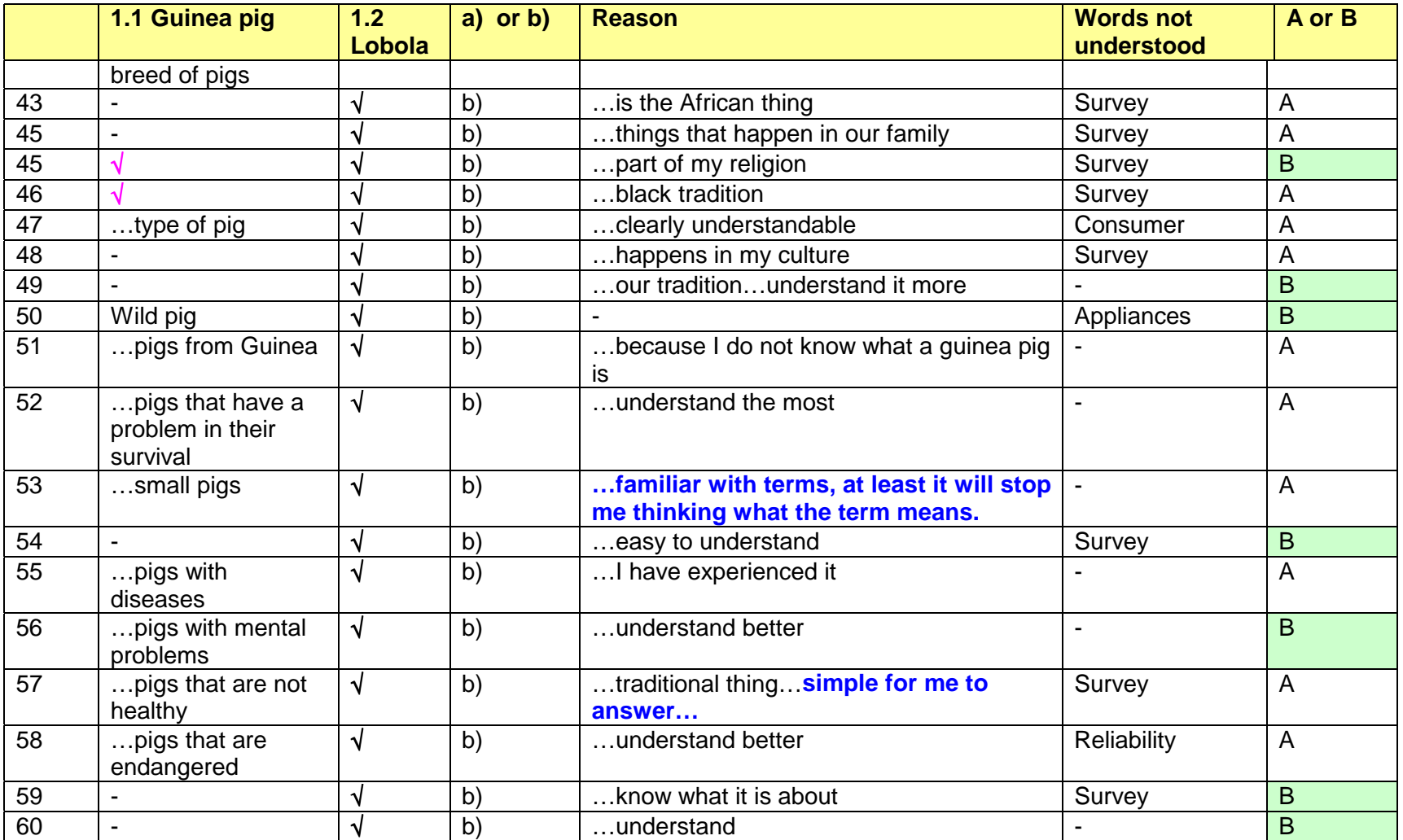

# **Appendix: Database**

#### <span id="page-13-0"></span>**A Report on the development of the [SSS](http://bbasson.jaywalk.com/library.asp)**

**Introduction** This is an attempt to guide the complete novice through the knowledge necessary to develop a relational database that is accessed from a Web page.

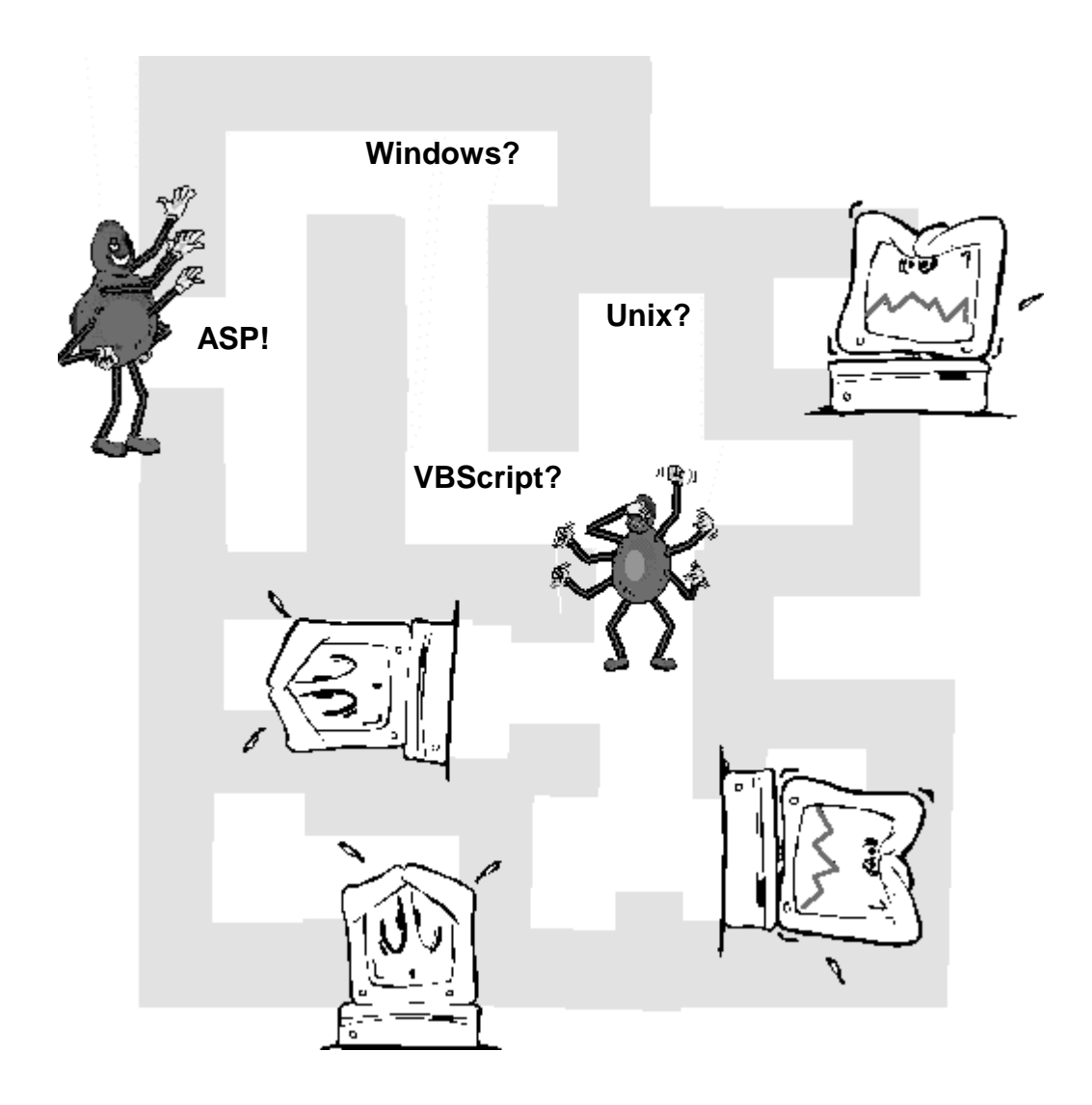

# **Table of Contents**

#### **Operating Systems**

- What is an operating system? Examples of operating systems.
- !"Why is knowledge of the operating system important?
- !"What operating system did I choose and why?
- **E** How can Windows98 help you?
- **Summary.**
- **E.** Last word: What about Linux?

#### **Web servers**

- **·** Introduction.
- . What are we looking for?
- ISS and other servers.

#### **Web-to-database application**

- **EXECUTE:** Assumptions.
- **•** Tool Check.
- What do we have?
- **The missing link: A DSN-connection.**
- !"A last word on DSN
	- o Introduction
	- o System DSN
	- o DSNLess.
- Active Server Pages (ASP)
	- o Introduction
	- o Definition
	- o ASP Syntax
	- o VisualBasic Script
	- o Exercise to test whether your set-up is correct
	- o SQL
		- #"Introduction
		- #"Definition
		- #"SQL Syntax
	- o Problem: How do I get the request from the user?
	- o HTML-form
		- #"The form element
		- #"The select element
		- #"VBScript in the option tag
		- #"The querystring
		- #"Summary.

#### **SSS as an example**

**List of Acronyms** 

#### **List of Definitions**

#### **Reference**

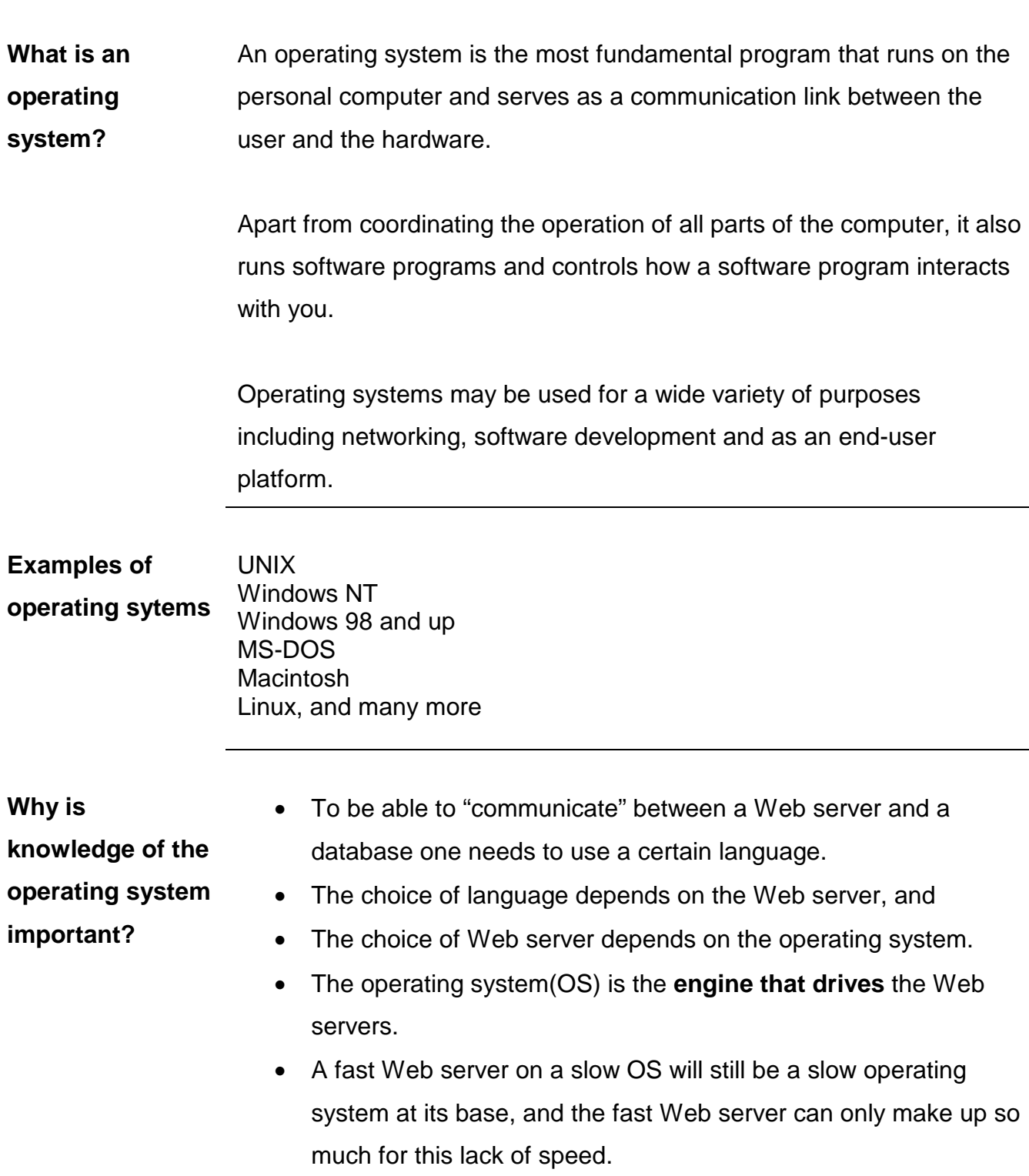

# **Operating systems**

# **Operating systems (Continued)**

**What operating system did I choose and why?**  When you develop Web pages using basic HTML 4, you work 'off line' and only the final product needs to be transferred to your Service Provider. The situation changes when you have to 'connect' to a database from your Web page.

> Now you have to make use of Active Server Pages (ASP), that is a **server side technology**. Although ASP pages are essentially only HTML with scripts, written for example in VisualBasic, embedded in them, these pages are executed by the Web server BEFORE the page is sent to the browser.

Conclusion: I cannot test my development "off-line" Result: Huge telephone bill **Solution: Use the Windows98 Operating System** 

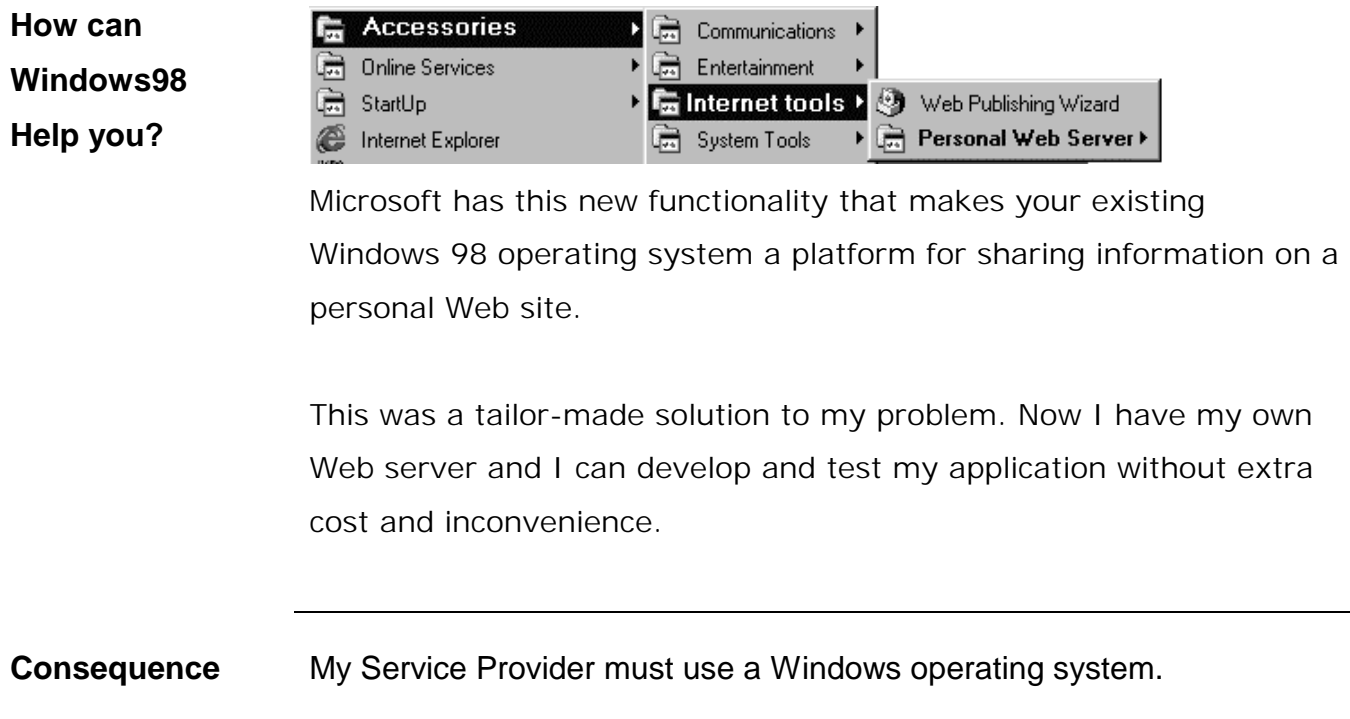

# **Operating systems(final word)**

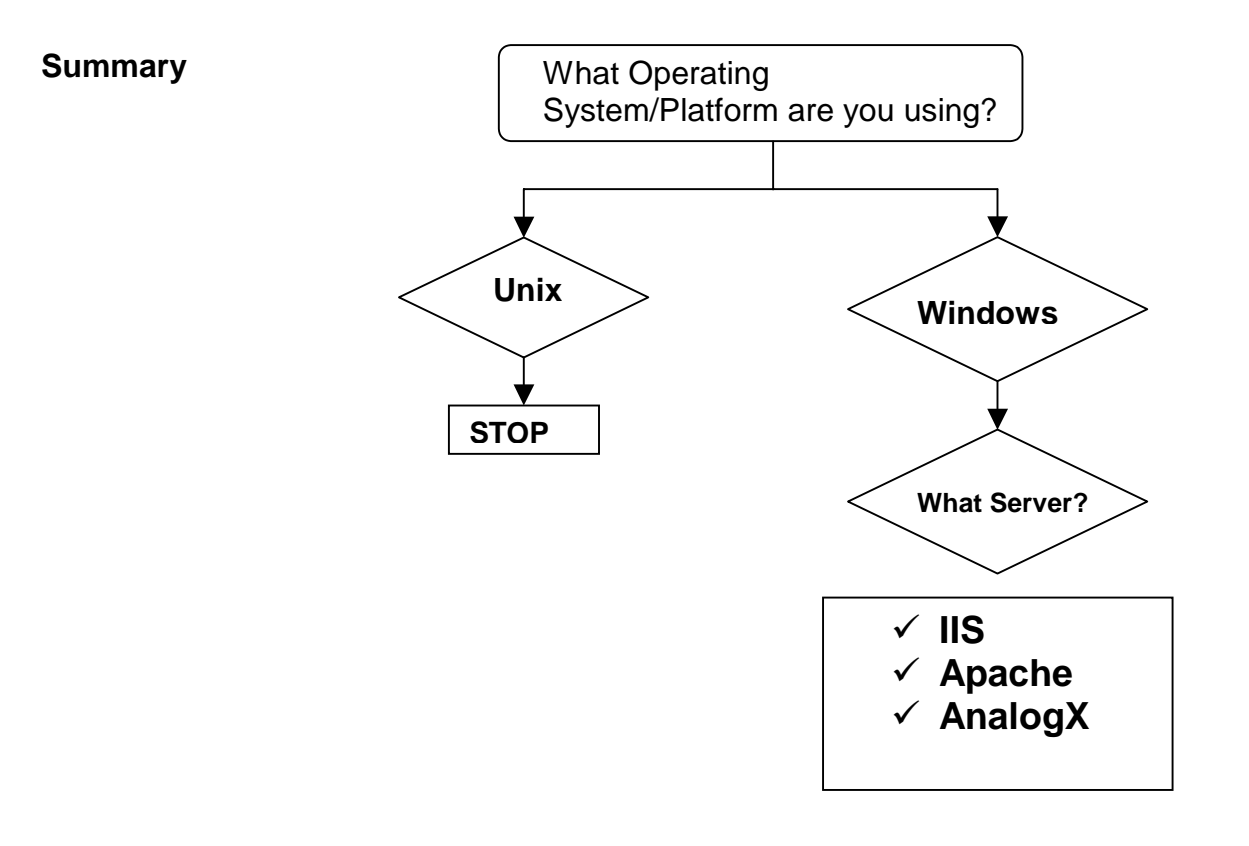

**What about Linux?**  With Linux becoming more and more popular as a platform to run Web servers, it is worth mentioning.

> Because we are not Service Providers we are not interested in all the good qualities of this system (see http://www.linux.org for more information). What we need to remember is that Linux is a Unix-type operating system and as such we will not be interested in it.

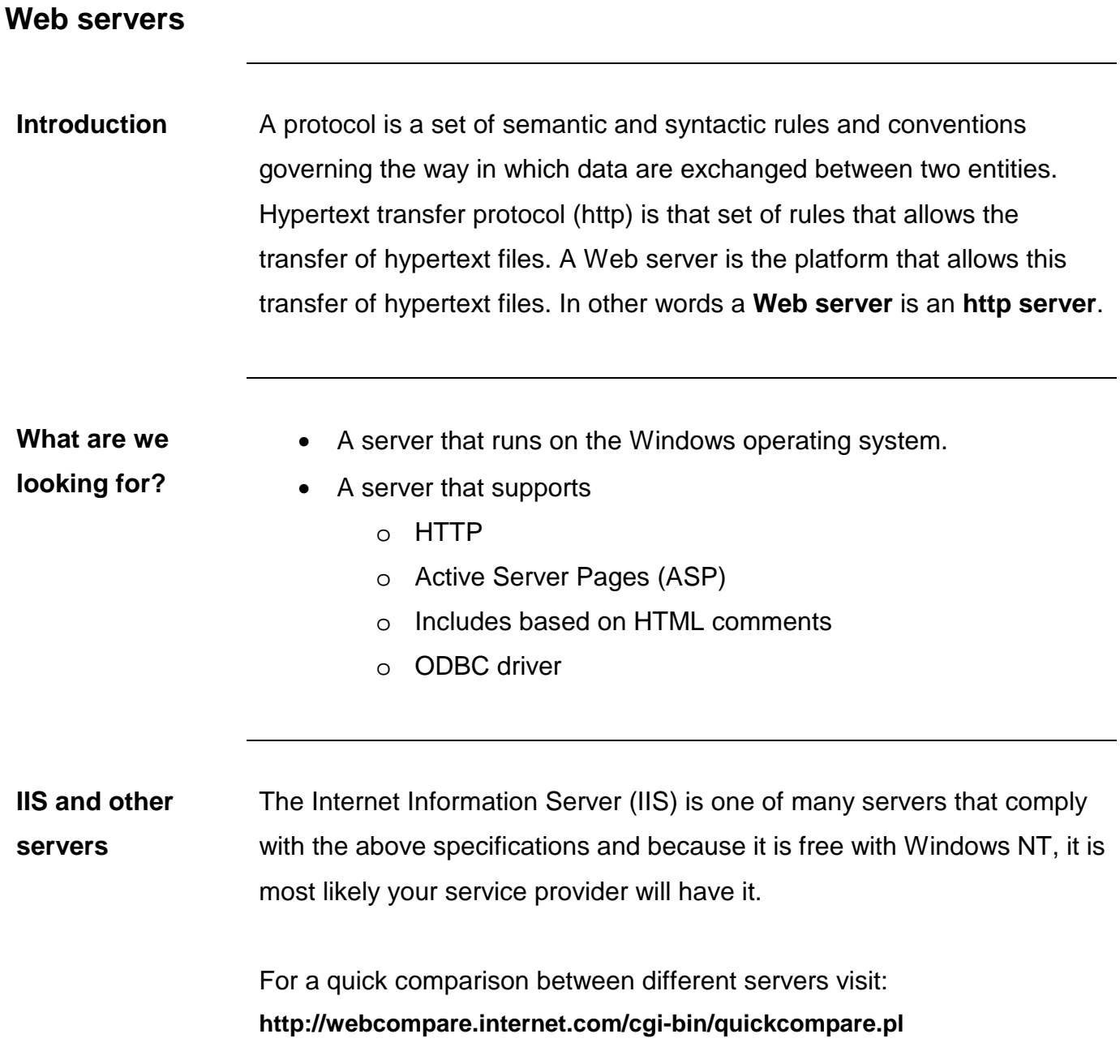

#### **Web-to-database application Before we start**

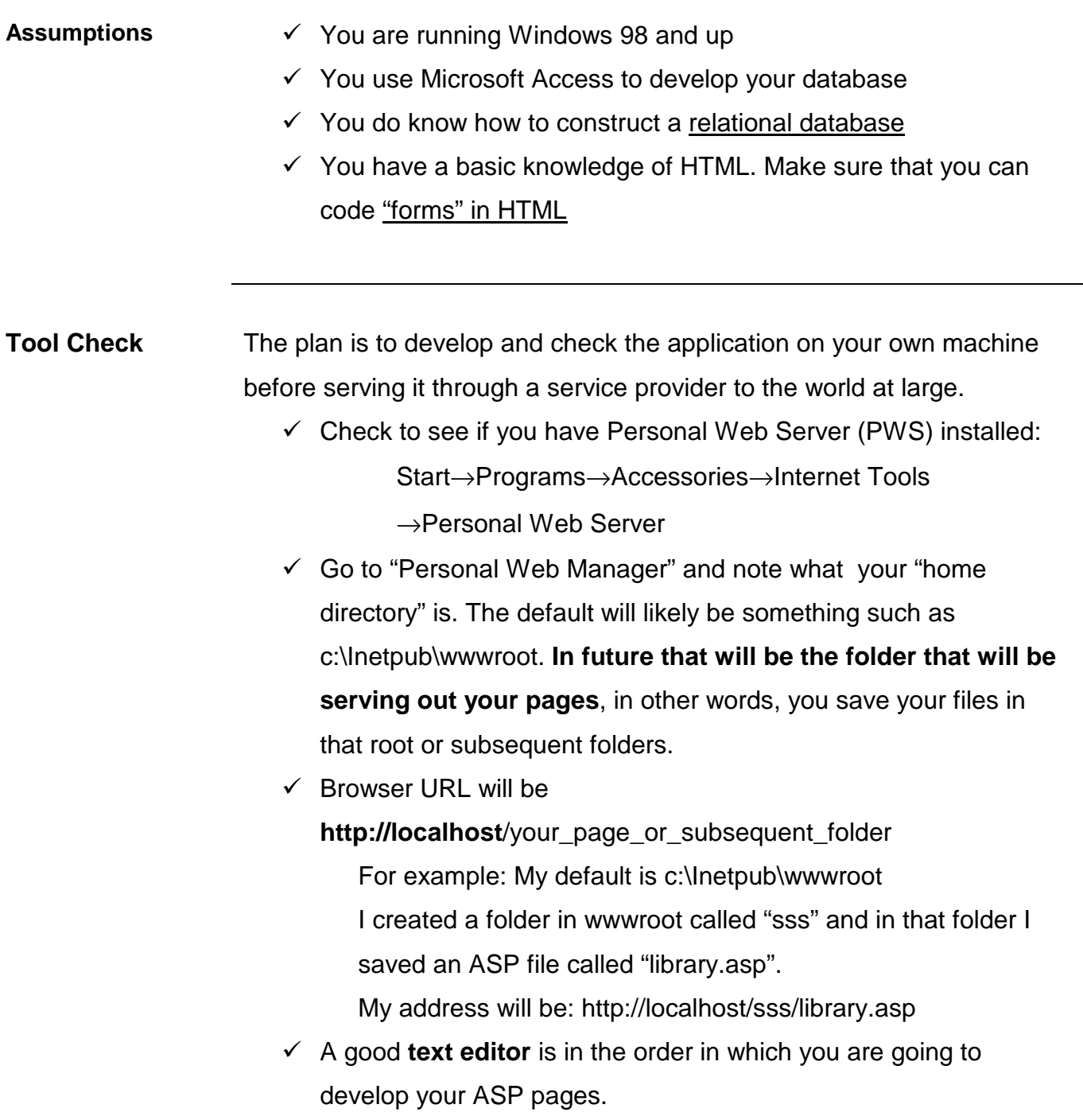

#### **Web-to-database application Connecting to the web-server**

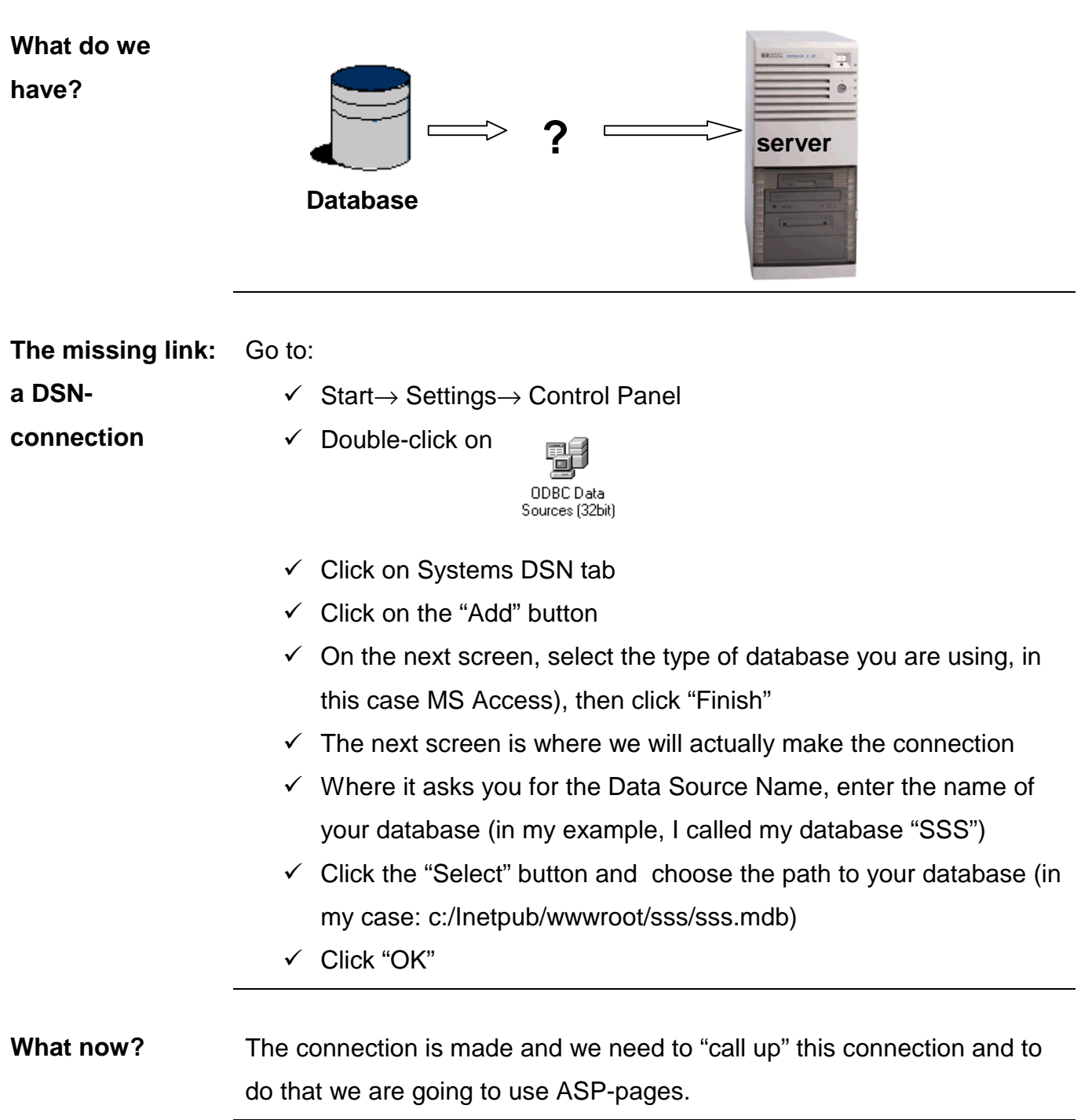

#### **Web-to-database application A last word on DSN**

# **Introduction** A data source name (DSN) is precisely what it says: a name of the source where data lie, in our case the Access database file name. ODBC is a programming interface that enables applications (our ASP pages) to access the data given in our DSN. We know that there is more than one way to indicate the "address" of data. There are also several ways any ASP script can connect to the actual database, but I will only mention system DSN and DSNless. **System DSN** The previous procedure was a system DSN and a procedure that works very well with your PWS. Remember, on your PWS you are the "servermaster" and as such can set up your server, but the moment you make use of a service provider this can become a major headache and you will make use of a DSNLess set up. **DSNLESS** DSNLess requires NO server setup, just a carefully constructed connection string and the address of the data server. Armed with appropriate information supplied by your service provider, you could open a data source without a DSN. The question to ask your service provider is: " I want to make a DSNLess connection, what is the path to my data file?"

#### **Web-to-database application Active Server Pages (ASP)**

**Introduction** Essentially ASP pages are just normal HTML with scripts embedded in them. One can write scripts in VisualBasicScript, Javascript or any language which is Active Script compatible. In this apllication **VisualBasicScript** was used.

> ASP is a **server side technology**, which means it works on ANY WEB BROWSER, because all the work is done at the Web server end. The script will be executed by the server BEFORE the page is sent to the browser. If this make sense to you, you will understand why, when you view the source code on the browser, you do not see any scripting!

The real advantage of ASP for this application is the ability to "call" other programs like Access to execute certain commands- in a nutshell, to use databases with Web pages.

**Definition from the Mocrosoft site:**  "Active Server Pages is an open, compile-free application environment in which you can combine HTML, scripts, and reusable ActiveX server components to create dynamic and powerful Web-based business solutions. ASP enables server-side scripting for IIS with native support for both VBScript and Jscript".

#### **Web-to-database application Active Server Pages (ASP) – continued**

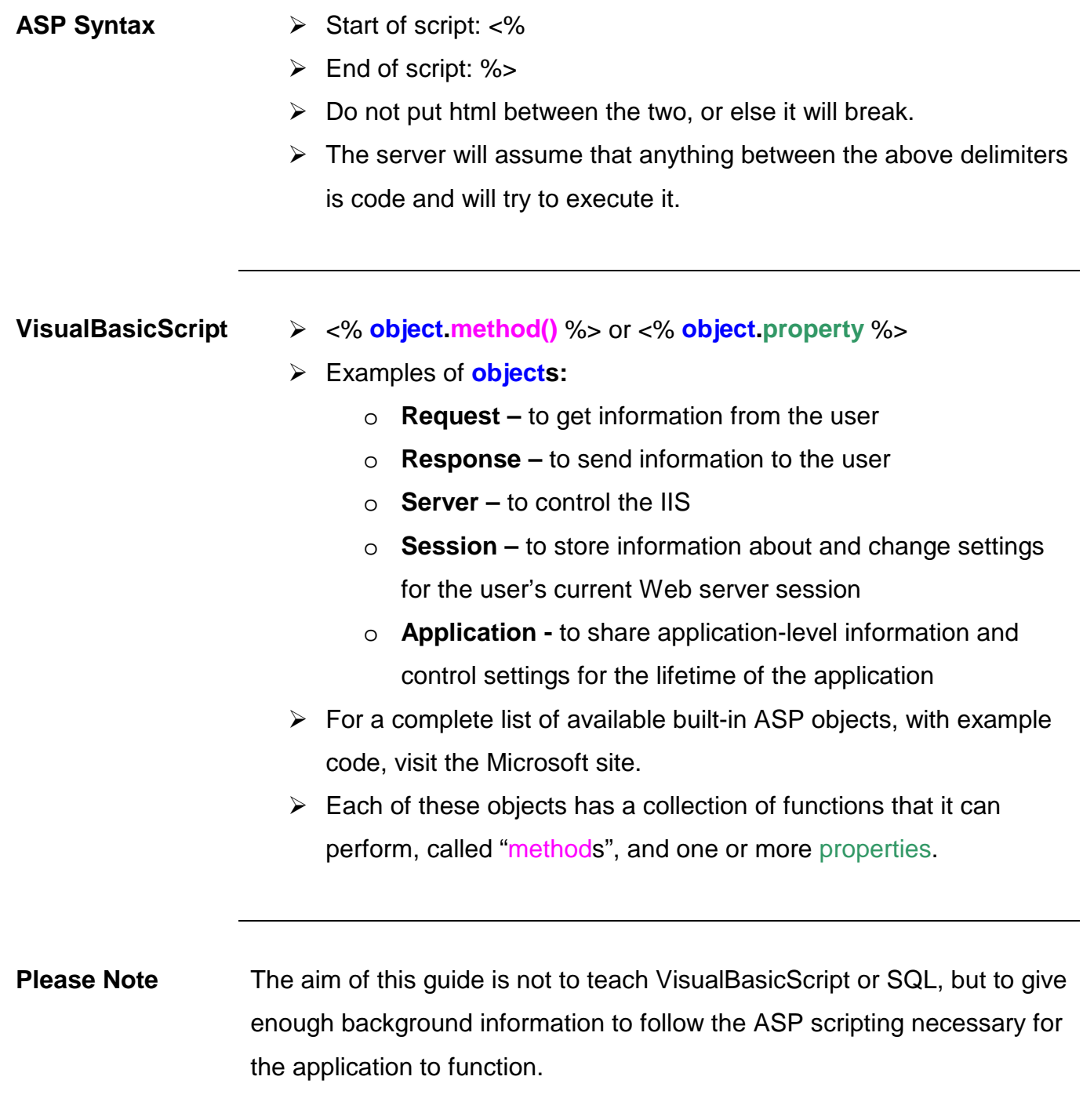

# **Web-to-database application**

**Active Server Pages (ASP) - continued** 

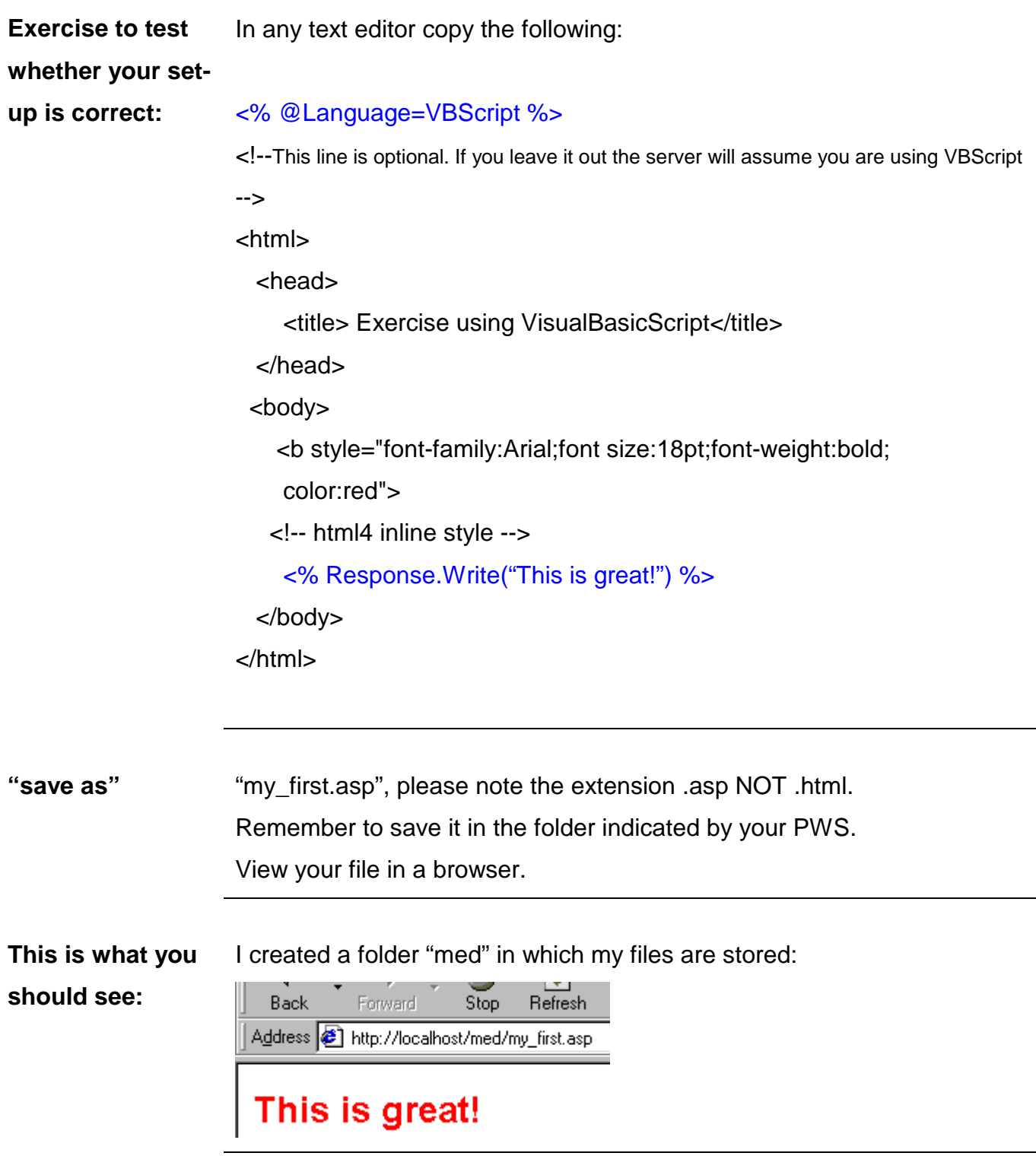

#### **Web-to-database application Active Server Pages (ASP) - continued**

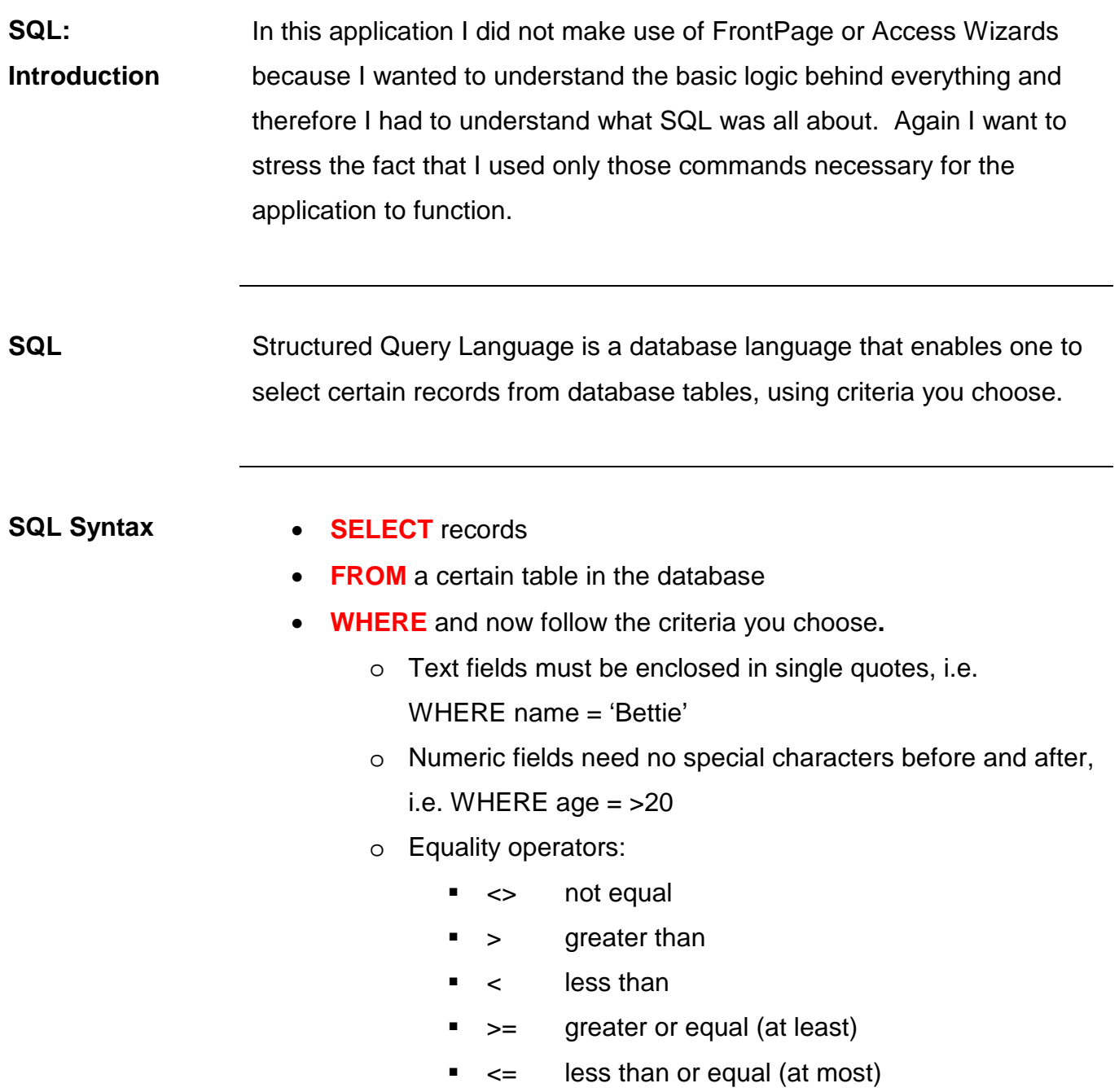

#### **Web-to-database application Active Server Pages (ASP) – continued**

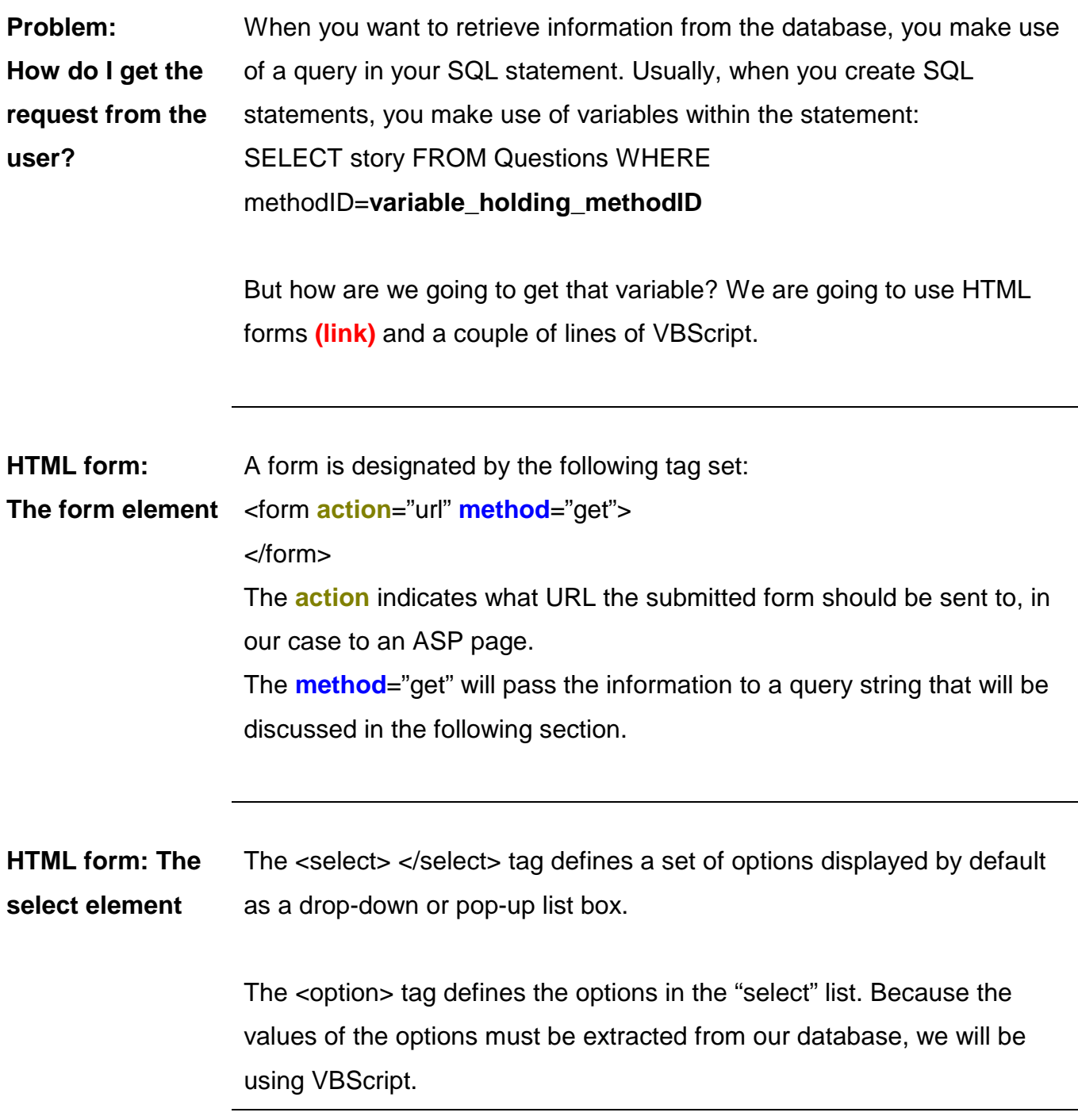

# **Web-to-database-application**

**Active Server Pages (ASP) - continue** 

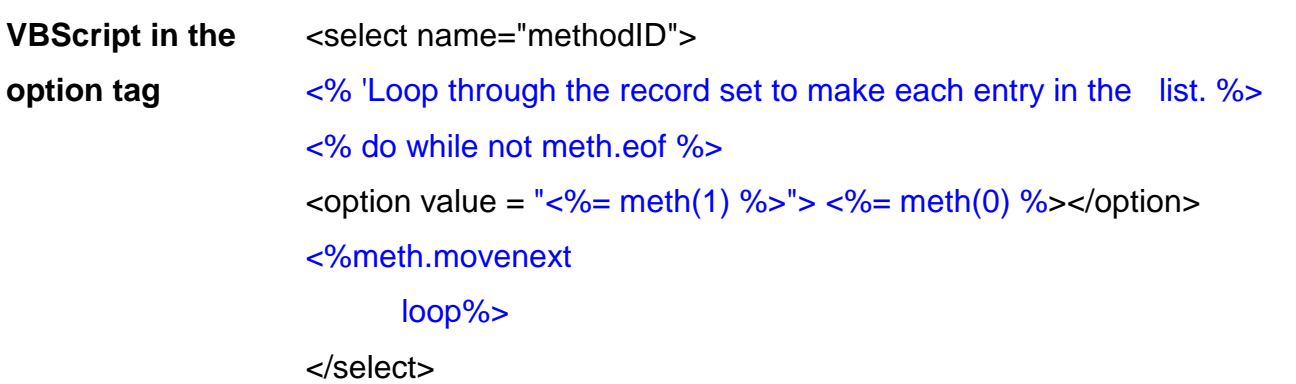

Those who are familiar with basic programming will recognize the loop. The "do while" statement will "loop" through the record set in the database to make each entry in the list.

The result will be the following drop-down menu:

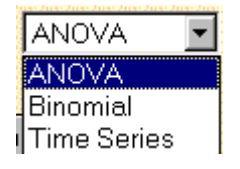

Yes, there will be areas that will be unclear at this stage but the idea is to familiar yourself with all the pieces of the puzzle parts and the picture will eventually fall into place.

**The query string** By submitting a choice in the drop-down menu the user has passed information to the "query string" and linked to an ASP page where the information from this query string will be used.

# **Web-to-database application**

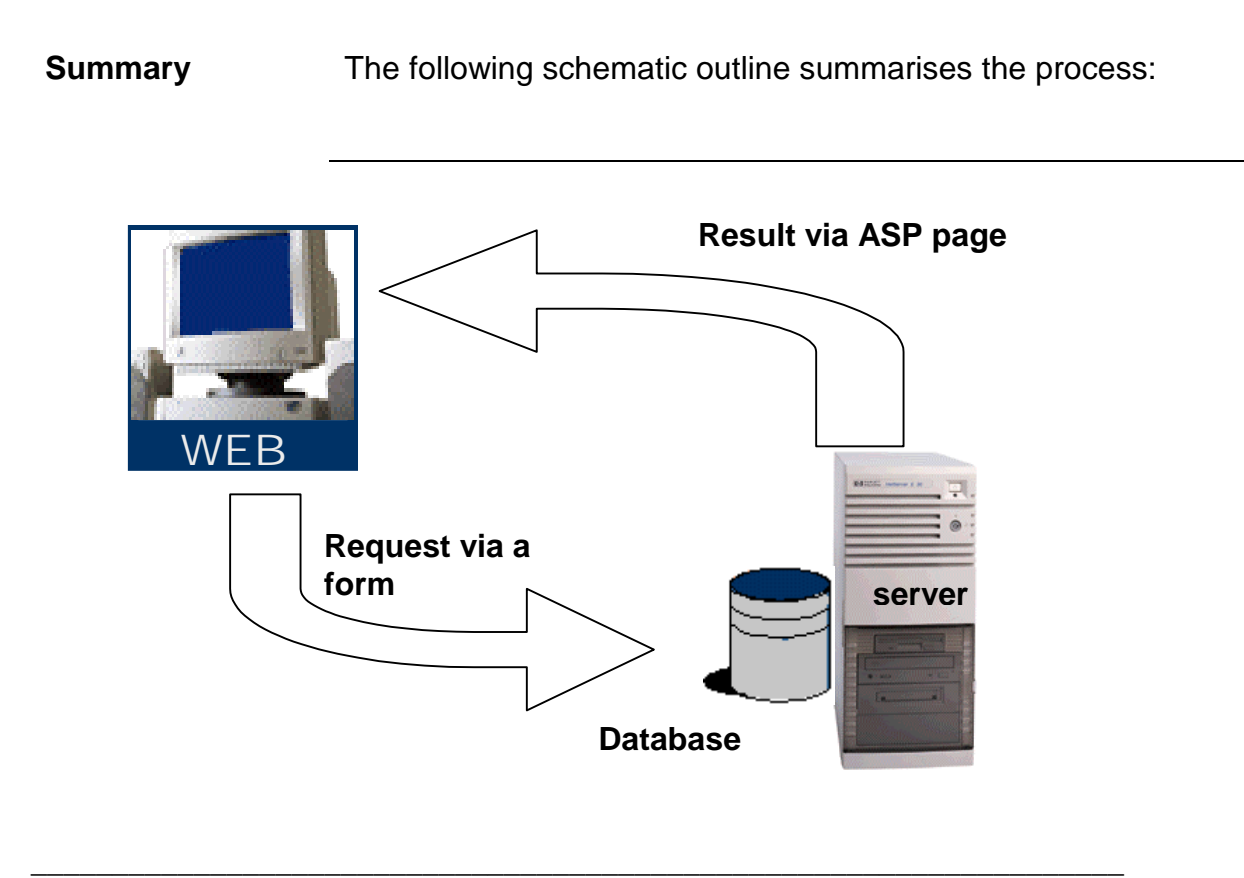

# **Web-to-database application Example**

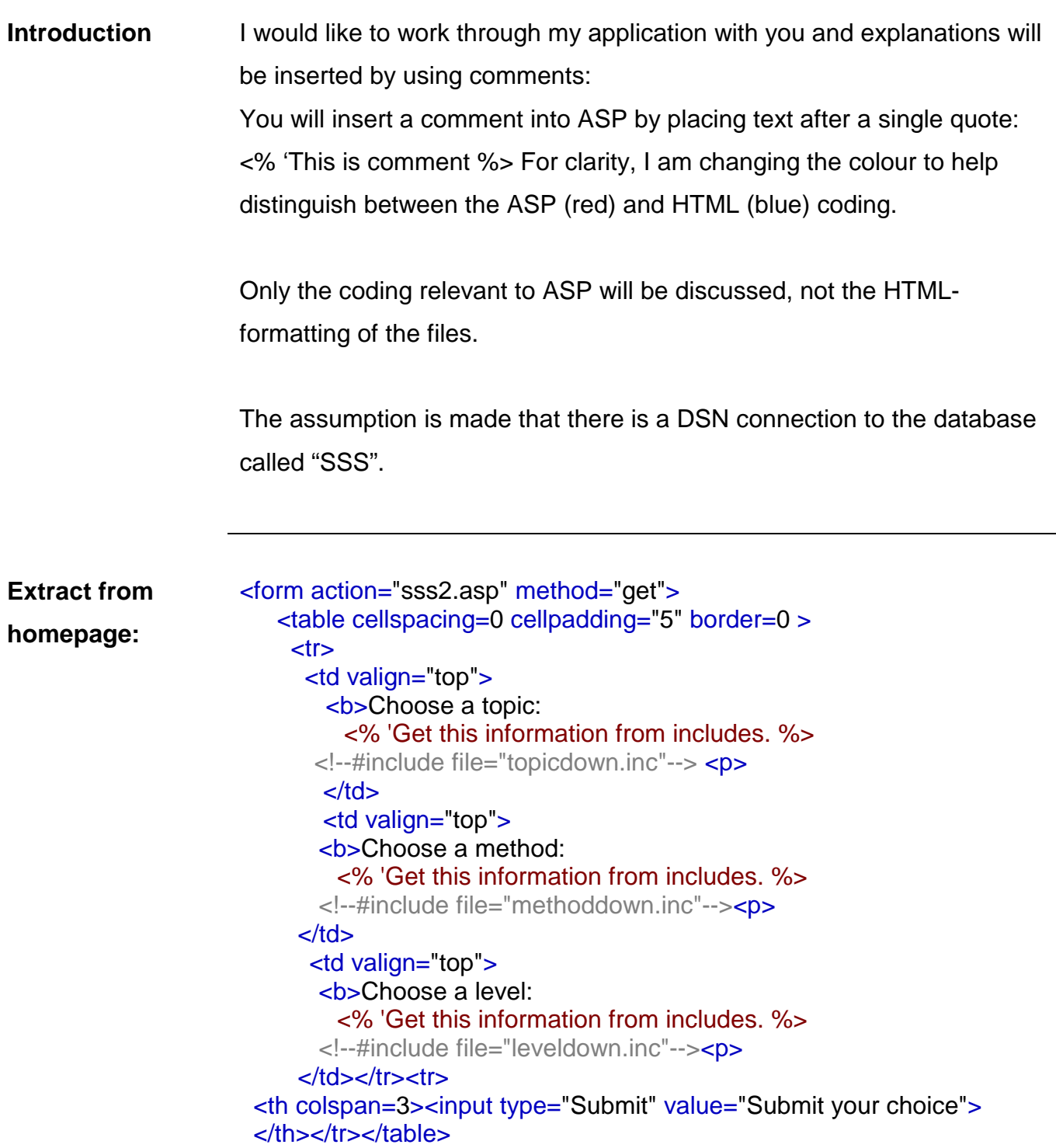

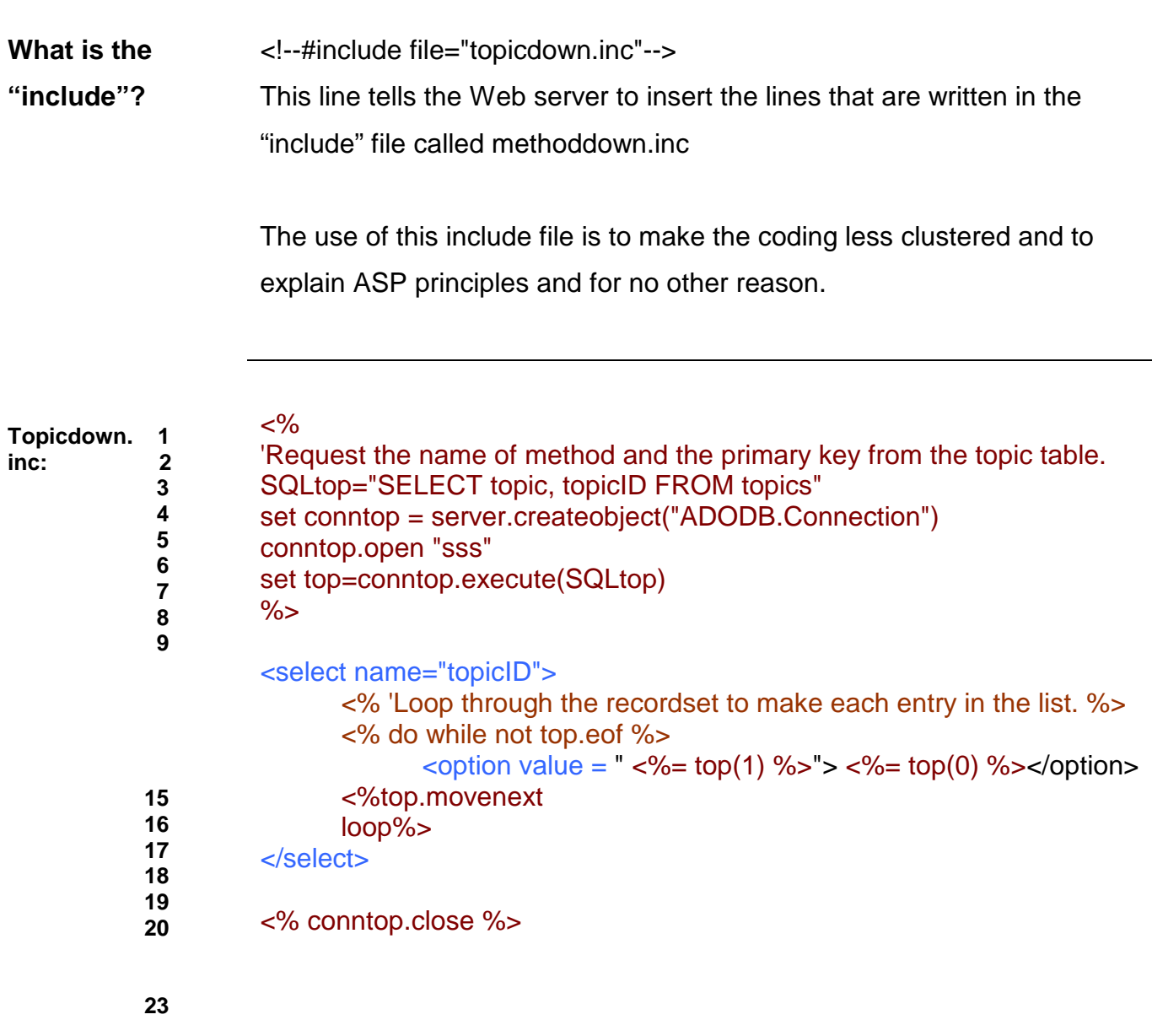

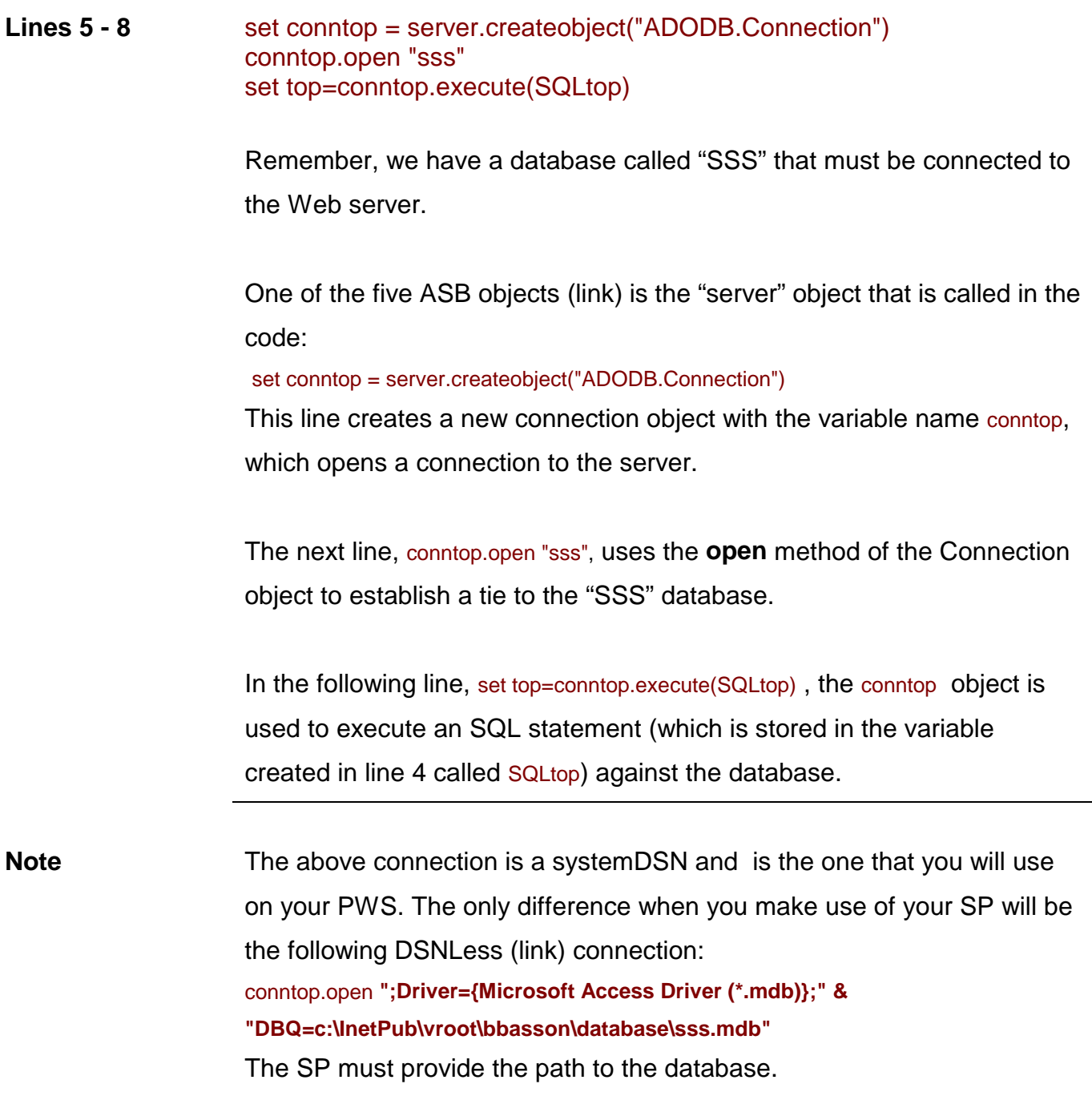

**SSS database:** To understand the logic behind the rest of the statements it will help to have a look at the database.

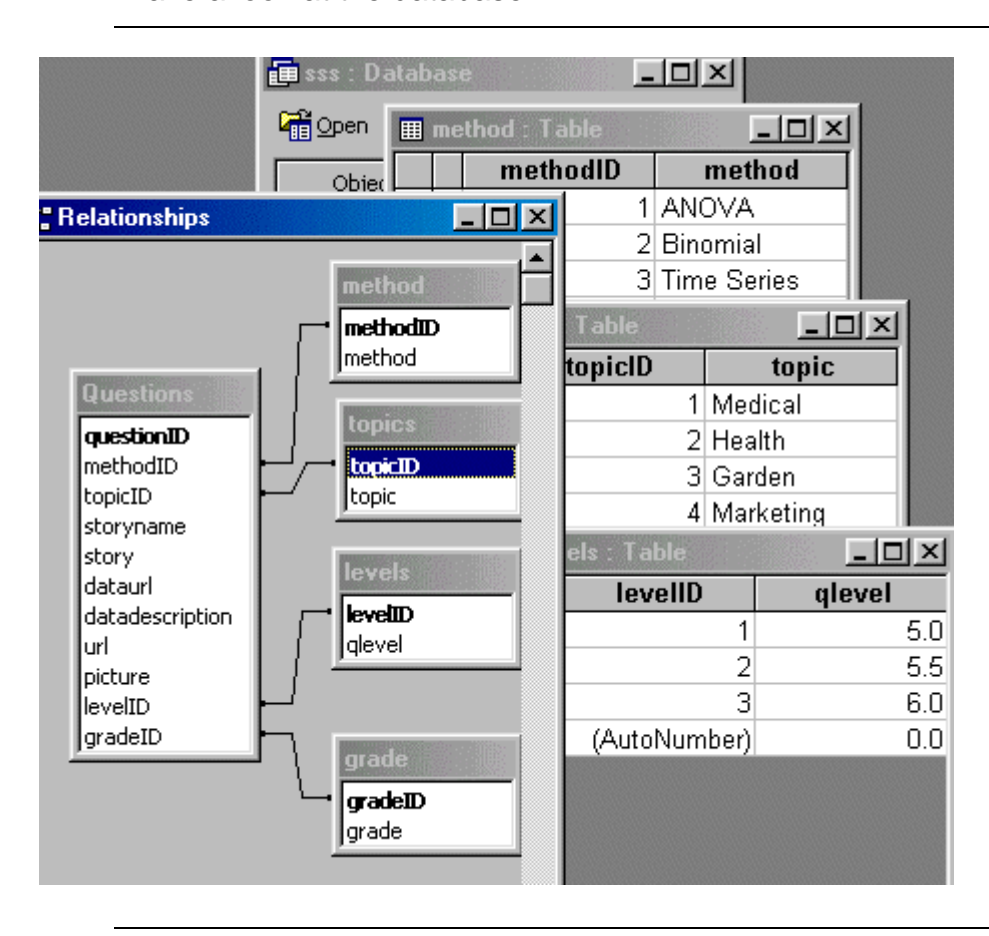

**The Ralational database**  A relational database stores data in one or more tables, and these tables can be joined in a variety of ways to efficiently access the information.

> The different tables and their relationship can clearly be seen in the figure above.

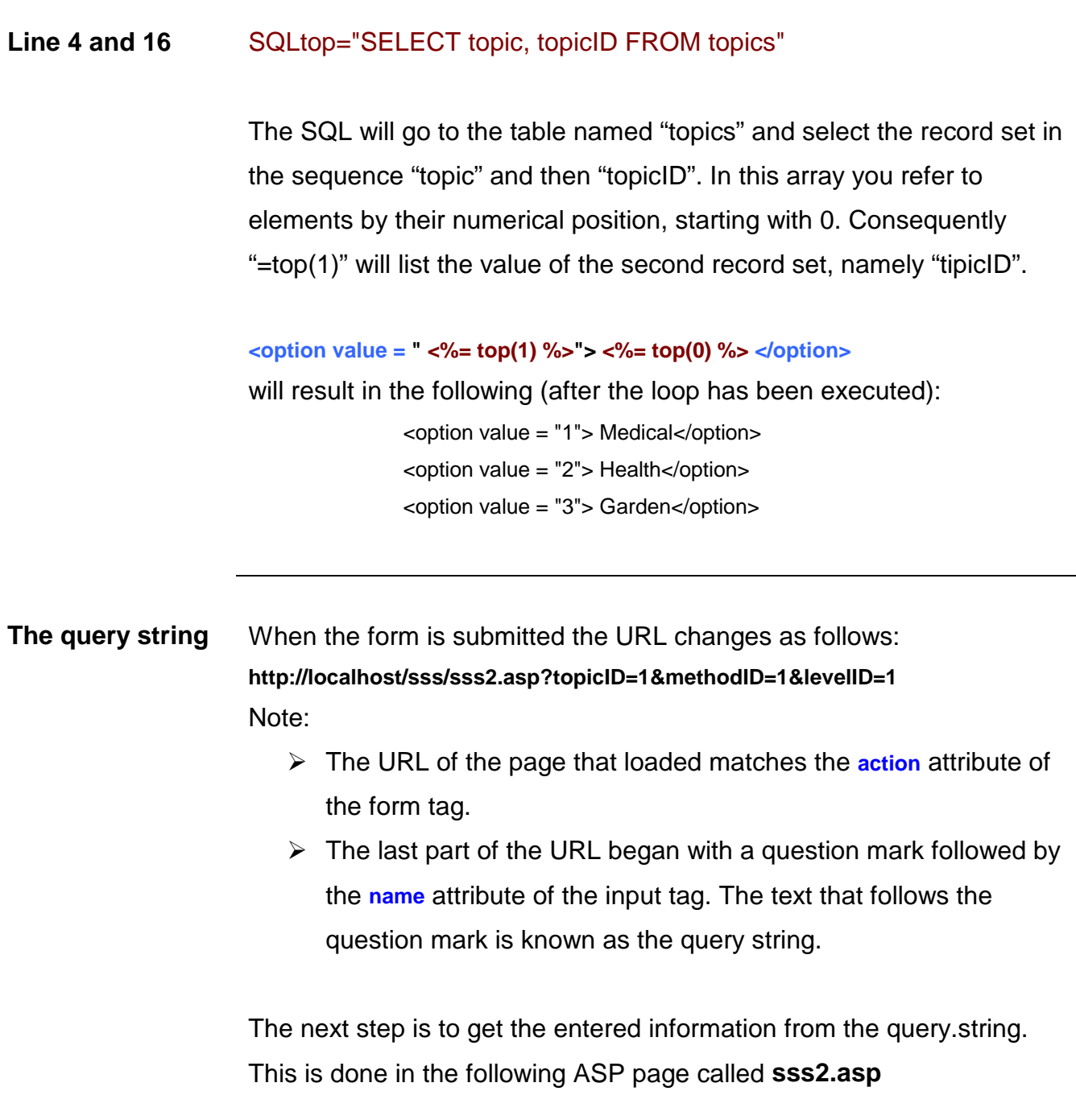

```
<html>
<head>
<title>The Data and Story Library in a South African Context 
</title>
<style>
         b{font-size:10pt;color:black;font-weight:bold;font-family:Arial;}
```

```
</style>
</head>
<body background="images/back2.gif" topmargin="5" leftmargin="5" link="#c80000" vlink="#c80000">
<%@ Language = VBscript %>
<sup>0</sup>/<sub>0</sub></sup>
```
**\_\_\_\_\_\_\_\_\_\_\_\_\_\_\_\_\_\_\_\_\_\_\_\_\_\_\_\_\_\_\_\_\_\_\_\_\_\_\_\_\_\_\_\_\_\_\_\_\_\_\_\_\_\_\_\_\_\_\_\_\_\_** 

#### **'Declare variables. 'It is not necessary but good practice to declare variables in VBScript.**

Dim topicID Dim methodID Dim levelID Dim SQLinfo Dim conninfo Dim info

#### **'Grab variables from the querystring.**

topicID=Request.Querystring("topicID") methodID=Request.Querystring("methodID") levelID=Request.Querystring("levelID")

#### **'Get the information.**

SQLINFO="SELECT picture,url,story FROM Questions " SQLINFO=SQLINFO & "WHERE methodID= " & methodID SQLINFO=SQLINFO & "AND topicID= " & topicID SQLINFO=SQLINFO & "AND levelID= " & levelID

SQLMETH="SELECT method FROM method " SQLMETH=SQLMETH & "WHERE methodID= " & methodID

SQLTOP="SELECT topic FROM topics " SQLTOP=SQLTOP & "WHERE topicID= " & topicID

SQLLEV="SELECT qlevel FROM levels " SQLLEV=SQLLEV & "WHERE levelID= " & levelID

#### **'Connect Web server and Database**

set conninfo = server.createobject("ADODB.Connection") conninfo.open ";Driver={Microsoft Access Driver (\*.mdb)};" & "DBQ=c:\InetPub\vroot\bbasson\database\sss.mdb"

#### **'Or conninfo.open "sss" if you are working on your PWS.**

#### **'Define variables.**

```
set info=conninfo.execute(SQLINFO) 
set meth=conninfo.execute(SQLMETH) 
set top=conninfo.execute(SQLTOP)
set lev=conninfo.execute(SQLLEV)
% ><table>
 <tr><td width="40%">
<br> <b>b</b><font color="#c80000">Statistical Method:</font> <%= meth(0) %><br>
<font color="#c80000">Topic:</font> <%= top(0) %><br>
\lt font color="#c80000">Level:\lt/font>\lt%= lev(0) %>
  </td><td> <b><font color="#c80000">Please note that the link (the title that is underscored) will link you to a Word file. In 
this file will be the question and you can edit it to fit your need. 
  </td></tr>
```

```
</table>
<hr color="#c80000">
```
 $\epsilon^{0/2}$ 

#### **'Get a list of all the sories.**

```
do while not info.eof %>
<br> <b>b</b>
```

```
\leq%= info(0) %>
<%= info(1) %><br>
<\!\!\% = info(2) %> < p>
```
<%info.movenext loop%>

 $**b**$ 

<%

**'Test to see if there are any matching records. If not, give a meassage.** 

 $% >$ 

<%if info.bof and info.eof then

response.write ("No questions in this catagory yet")

End if

 $\frac{6}{5}$ 

<% info.close %>

# **Web-to-database application**

**Select and Update**  The construction of this database of "real-life" stories needs careful consideration. One can either have someone responsible for updating the database or an automatic procedure.

> In the first case the contact information will be an e-mail address of the "database manager" who will have total control over the content of the database.

In the second case there can be an on-line form and anyone can enter any information. A very simple SQL statement can insert this new record set and it will be immediately available.